OPCD400UTEA16

# TASCAM

# **CD-400U CD / MEMORY PLAYER**

取扱説明書

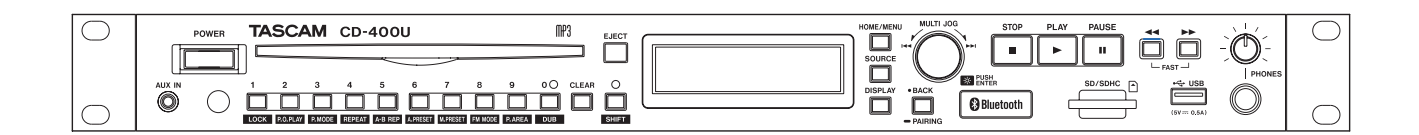

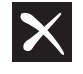

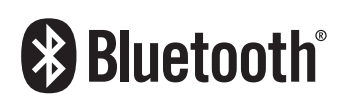

# <span id="page-1-0"></span>安全にお使いいただくために

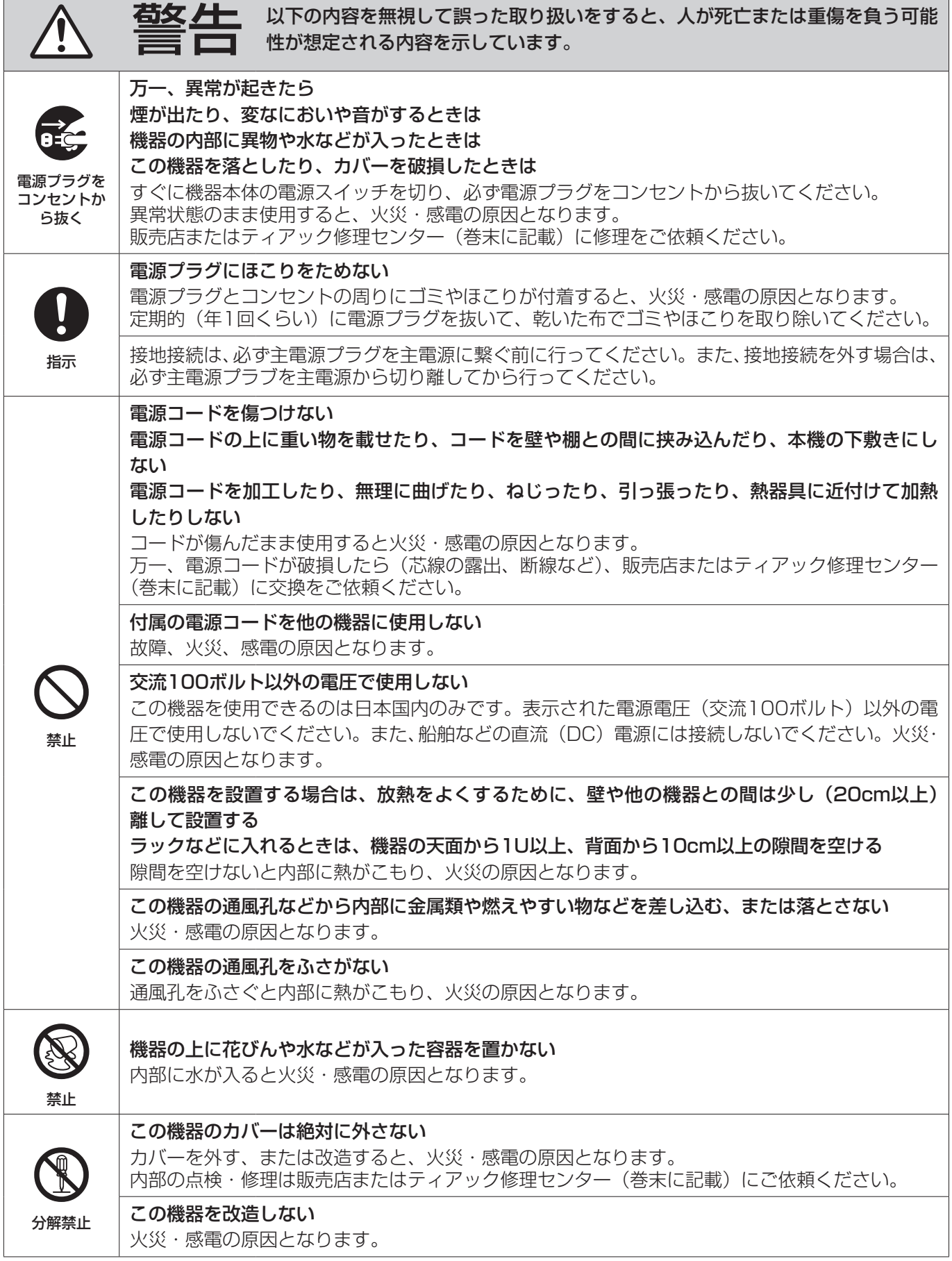

 $\overline{\phantom{a}}$ 

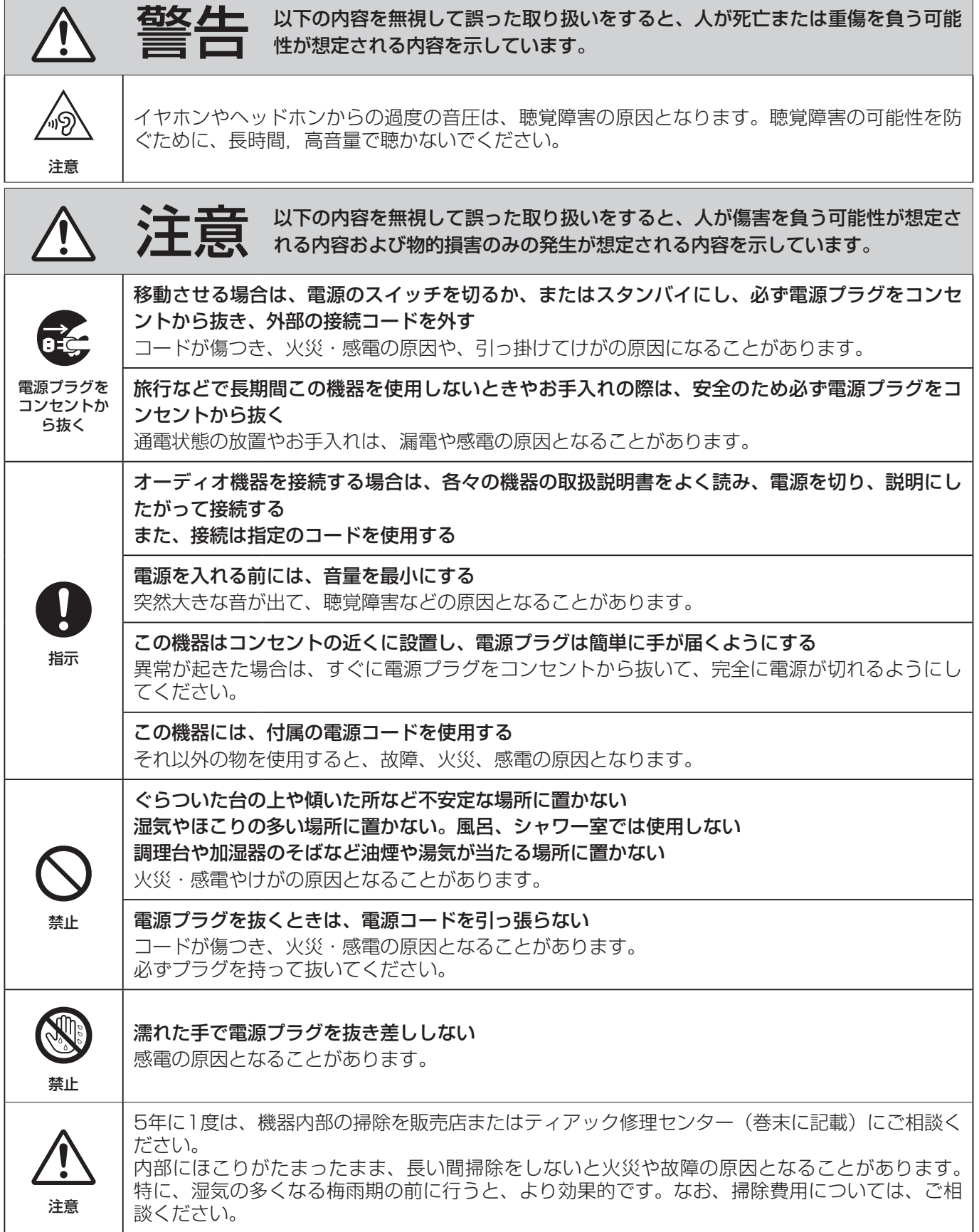

Е

#### <span id="page-3-1"></span><span id="page-3-0"></span>電池の取り扱いについて

本機に付属するワイヤレスリモコンは、電池を使用しています。誤って使用すると、発熱、発火、液漏れなどを避 けるため、以下の注意事項を必ず守ってください。

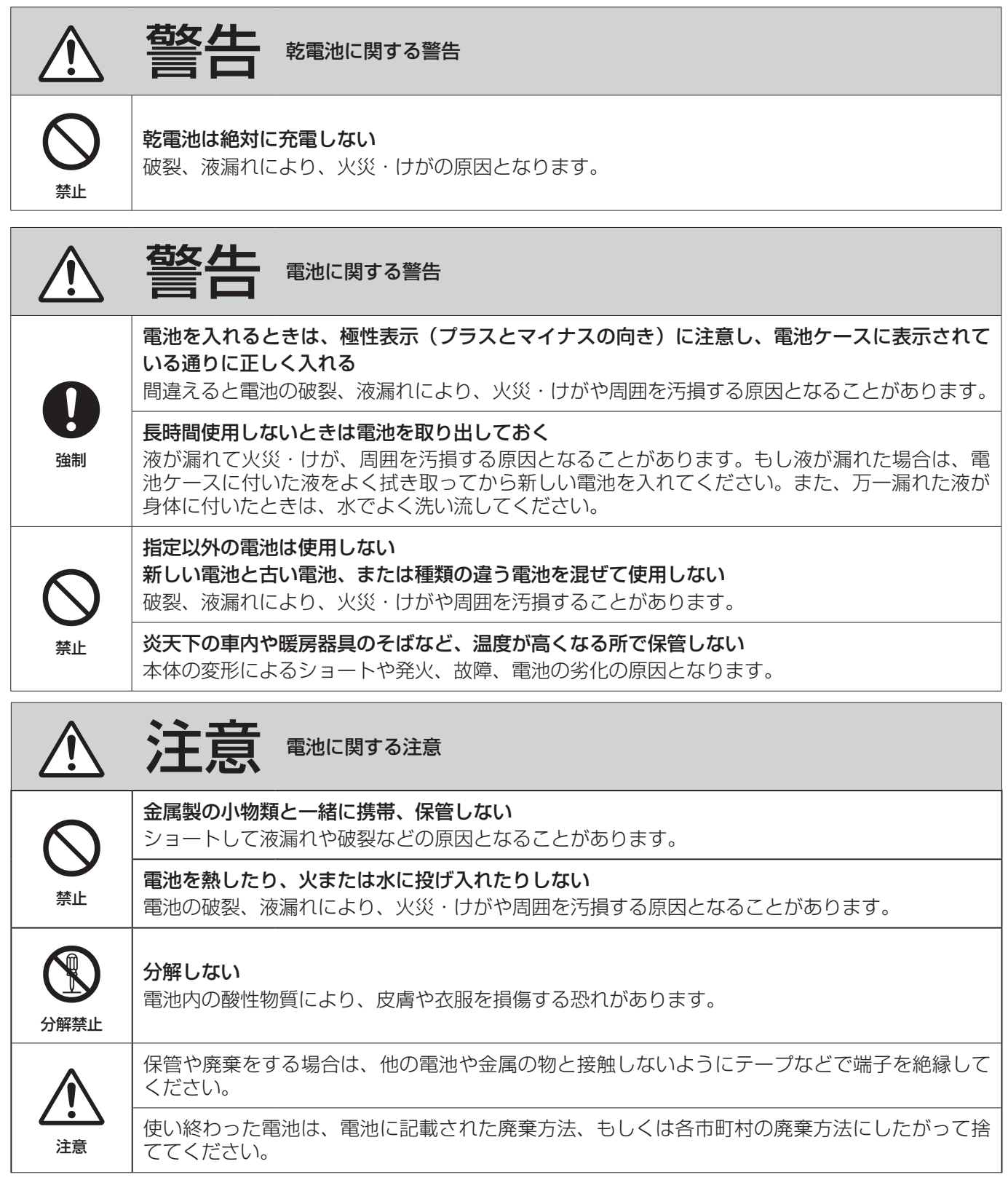

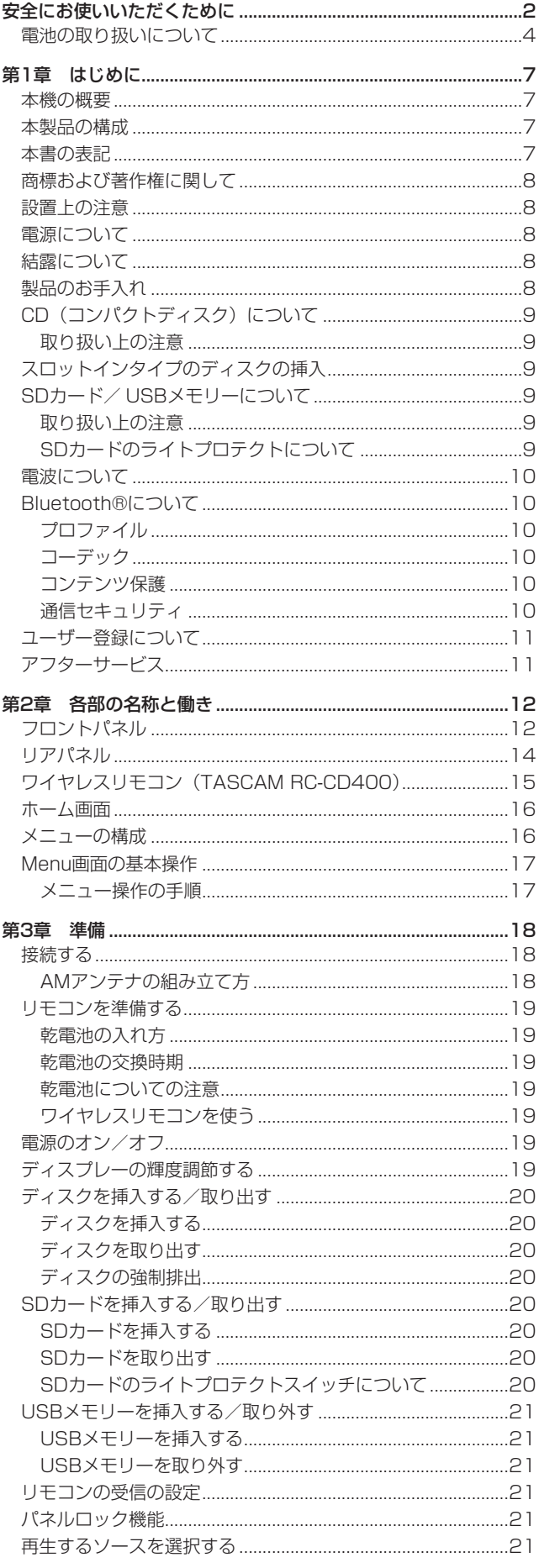

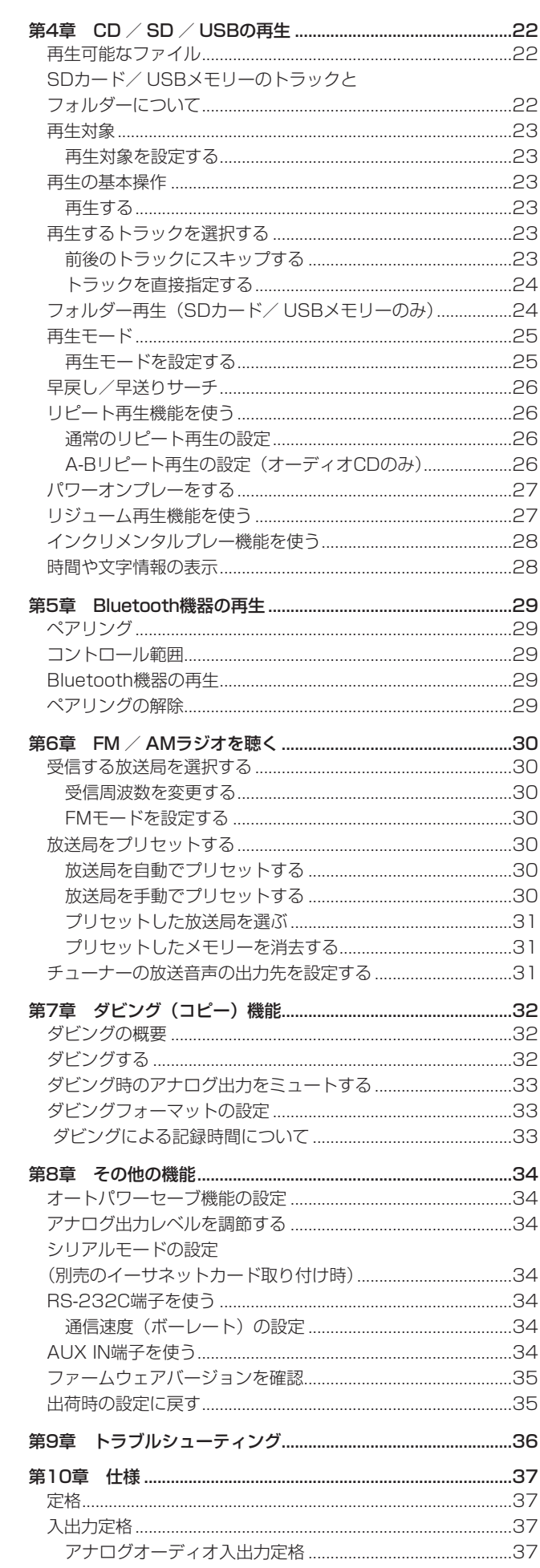

TASCAM CD-400U 5

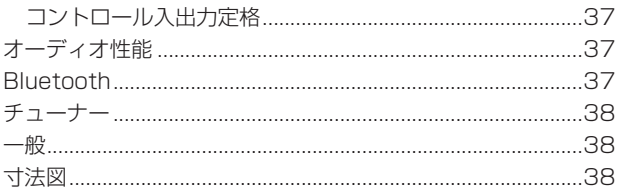

<span id="page-6-0"></span>このたびは、TASCAM CD/MEMORY PLAYER CD-400Uをお買い 上げいただきまして、誠にありがとうございます。

ご使用になる前に、この取扱説明書をよくお読みになり、正しい取 り扱い方法をご理解いただいた上で、末永くご愛用くださいますよ うお願い申し上げます。お読みになったあとは、いつでも見られる 所に保管してください。

また取扱説明書は、TASCAMのウェブサイト (https://tascam. jp/jp/) からダウンロードすることができます。

#### 本機の概要

- CD / SDカード/ USBメモリーからの再生が可能
- CDプレーヤーとしてCD-DA、CD-ROM / CD-R / CD-RW、 MP3-CD、WMA-CDに対応 (CD-RWは、CD-DAのみ)
- 0 SD / USBメモリープレーヤーとしてMP3 / AAC / WAV / WMAファイルの再生が可能
- Bluetooth®レシーバーを搭載し、スマートフォンなどからの再 生が可能
- AM / FMチューナーを搭載
- AUX IN端子を装備し、携帯音楽プレーヤーなどからの再生が可 能
- アナログ出力は、XLRバランス端子とRCAアンバランス端子の 2系統を装備
- 次のトラックの先頭にトランスポートするインクリメンタルプ レー機能を搭載し、曲の頭出しが瞬時に可能
- オーディオCDやチューナーからSDカードまたはUSBメモリー への録音が可能
- RS-232Cシリアル端子を装備し、外部制御が可能
- RCAアンバランスのチューナー専用出力端子を装備
- 10キーパッドまたは専用リモコンによるCD / SD / USBの ダイレクトトラックサーチが可能
- 電源投入で、自動的にトラックの再生を開始するパワーオンプ レイ機能
- フロントパネルのボタン操作を無効にし、運用中の安全性を向 上させるパネルロック機能
- ヘッドホン出力端子を装備し、音声のモニターが可能
- 1Uラックマウントサイズ

#### 本製品の構成

本製品の構成は、以下の通りです。

開梱は本体に損傷を与えないよう慎重に行ってください。梱包箱と 梱包材は、後日輸送するときのために保管しておいてください。 付属品が不足している場合や輸送中の損傷が見られる場合は、お買 い上げの販売店にお問い合わせください。

- 0 本体................................................................................................ x1
- 0 電源コード..................................................................................... x1
- ワイヤレスリモコン (TASCAM RC-CD400) ..................... x1
- 0 単4形乾電池.................................................................................. x2
- $\bullet \quad FM\mathcal{P} \rightarrow \mathcal{F} \rightarrow \qquad \qquad \bullet$
- 0 AMアンテナ.................................................................................. x1
- 0 ラックマウントビスキット.......................................................... x1
- 0 取扱説明書(本書、保証書付き)................................................ x1

#### 本書の表記

本書では、以下のような表記を使います。

- 本機および外部機器のボタン/端子などを「HOME/MENUボ タン」のように太字で表記します。
- ディスプレーに表示される文字を Menu のように表記します。
- ●「SD/SDHCメモリーカード」のことを「SDカード」と表記し ます。
- ●「USBフラッシュドライブ」のことを「USBメモリー」と表記 します。
- 「CD-DA」形式のことを「オーディオCD」形式と表記する場合 があります。また、オーディオCD形式のトラックを記録した CDを「オーディオCD」と表記する場合があります。
- MP3ファイルやWMAファイルを記録したCDを「データCD」 と表記します。
- 現在選択中の入力ソースのことを「カレントソース」と表記し ます。
- 現在選択中のフォルダーのことを「カレントフォルダー」と表 記します。
- 本機とBluetoothで接続するパソコンやポータブルオーディオ 機器などを「Bluetooth機器」と表記します。
- 必要に応じて追加情報などを、「ヒント」、「メモ」、「注意」とし て記載します。

#### ヒント

本機をこのように使うことができる、といったヒントを記載し ます。

#### メモ

補足説明、特殊なケースの説明などをします。

#### 注意

指示を守らないと、人がけがをしたり、機器が壊れたり、デー タが失われたりする可能性がある場合に記載します。

#### <span id="page-7-0"></span>商標および著作権に関して

- TASCAMおよびタスカムは、ティアック株式会社の登録商標で す。
- SDHCロゴは、SD-3C, LLC の商標です。

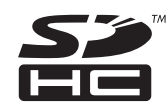

- Bluetooth®ワードマークおよびロゴは、Bluetooth SIG, Inc. の所有物であり、ティアック株式会社は許可を受けて使用して います。
- Qualcomm aptX is a product of Qualcomm Technologies, Inc. and/or its subsidiaries.
- 0 Qualcomm is a trademark of Qualcomm Incorporated, registered in the United States and other countries. aptX is a trademark of Qualcomm Technologies International, Ltd., registered in the United States and other countries.

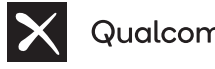

#### Qualcomm<sup>®</sup> aptX<sup>®</sup>

- 0 Supply of this product does not convey a license nor imply any right to distribute MPEG Layer-3 compliant content created with this product in revenue-generating broadcast systems (terrestrial, satellite, cable and/or other distribution channels), streaming applications (via Internet, intranets and/or other networks), other content distribution systems (pay-audio or audio-on-demand applications and the like) or on physical media (compact discs, digital versatile discs, semiconductor chips, hard drives, memory cards and the like). An independent license for such use is required. For details, please visit http://mp3licensing.com.
- その他、記載されている会社名、製品名、ロゴマークは各社の 商標または登録商標です。

ここに記載されております製品に関する情報、諸データは、あ くまで一例を示すものであり、これらに関します第三者の知的 財産権、およびその他の権利に対して、権利侵害がないことの 保証を示すものではございません。従いまして、上記第三者の 知的財産権の侵害の責任、またはこれらの製品の使用により発 生する責任につきましては、弊社はその責を負いかねますので ご了承ください。

第三者の著作物は、個人として楽しむなどのほかは、著作権法 上権利者に無断で使用できません。装置の適正使用をお願いし ます。 弊社では、お客様による権利侵害行為につき一切の責任を負担 致しません。

#### 設置上の注意

- 本機の動作保証温度は、摂氏5度~35度です。
- 次のような場所に設置しないでください。音質悪化の原因、ま たは故障の原因となります。

振動の多い場所 窓際などの直射日光が当たる場所 暖房器具のそばなど極端に温度が高い場所 極端に温度が低い場所 湿気の多い場所や風通しが悪い場所 ほこりの多い場所

- 本機は、水平に設置してください。
- 放熱をよくするために、本機の上には物を置かないでください。
- パワーアンプなど熱を発生する機器の上に本機を置かないでく ださい。
- 本機をラックにマウントする場合は、付属のラックマウントビ スキットを使って、下図のように取り付けてください。なお、ラッ ク内部では、本機の上に1U以上のスペースを空けてください。

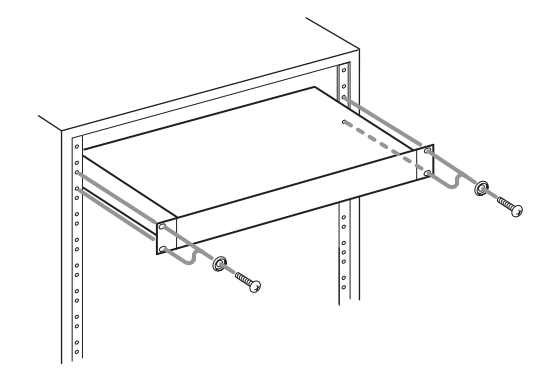

#### 電源について

- 付属の電源コードをAC IN端子に奥までしっかりと差し込んで ください。
- AC100V (50-60Hz) 以外の電源には、接続しないでください。
- 電源コードの抜き差しは、プラグを持って行ってください。

#### 結露について

本機を寒い場所から暖かい場所へ移動したときや、寒い部屋を暖め た直後など、気温が急激に変化すると結露を生じることがあります。 結露したときは、約1 〜 2時間放置してから電源を入れてお使いく ださい。

#### 製品のお手入れ

製品の汚れは、柔らかい乾いた布で拭いてください。化学ぞうきん、 ベンジン、シンナー、アルコールなどで拭かないでください。表面 を傷める、または色落ちさせる原因となります。

#### <span id="page-8-0"></span>CD(コンパクトディスク)について

本機は、市販の音楽CDのほかに、オーディオCD (CD-DA) 形式 で記録したCD-RやCD-RWディスク、MP3オーディオファイルを 記録したCD-R / CD-RWディスクを再生することができます。

#### 注意

8cmCDは、使用できません。8cmCDを挿入した場合には、 自動的に排出されます。排出時に、取り出せない場所で止まっ てしまった場合は、EJECTボタンを押し続けてください。

#### 取り扱い上の注意

- ディスクは、必ずレーベル面を上にして挿入してください。
- ディスクをケースから取り出すときは、ケースの中心を押しな がら、ディスクの外周部分を手で挟むように持ってください。
- 信号録音面(レーベルがない面)には、触れないでください。 指紋や脂などが付着していると、再生するときにエラーの原因 になることがあります。
- 信号録音面に指紋やほこりが付いたら、柔らかい布を使って中 心から外側に向かって軽く拭いてください。
- ディスクの汚れは音質低下の原因となりますので、いつもきれ いに清掃して保管してください。
- ディスクの清掃に、レコードクリーナー、帯電防止剤、ベンジン、 シンナーなどの化学薬品を使用することは絶対お止めください。 表面が変質して再生不能になる恐れがあります。
- ディスクにラベルなどを貼ることはおやめください。盤面にセ ロハンテープやレンタルCDのシールなどをはがしたあとがある もの、またシールなどから糊がはみ出ているものは使用しない でください。そのまま本機にかけると、ディスクが取り出せな くなる、または故障の原因となることがあります。
- 市販のCD用スタビライザーは、絶対に使用しないでください。
- 再生できない、または故障の原因になります。
- ヒビが入ったディスクは使用しないでください。
- ハート形や名刺形、八角形など特殊形状のCDは、機器の故障の 原因になりますので使用しないでください。

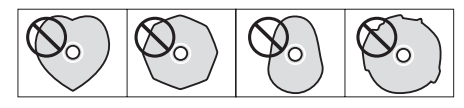

● いくつかのレコード会社より「コピーコントロールCD」と銘打っ た著作権保護を目的としたディスクが販売されています。これ らはCD規格に則っていないディスクも存在するため、本機で再 生できない場合があります。

#### スロットインタイプのディスクの挿入

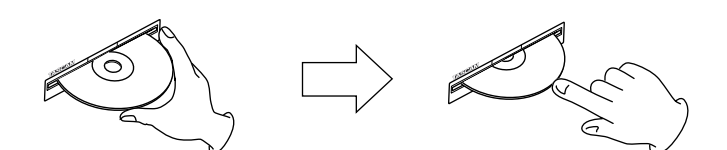

- **1.** 図のようにレーベル面を上にしてディスクの側面を持って、途 中までディスクを挿入してください。
- **2.** さらにディスクを押していくと、ディスクが挿入口に隠れる直 前で自動的に引き込まれます。

#### ディスクがうまく入らないとき

ディスクが引っ掛かるなど、押しにくいときは、無理に押し込まず に一度ディスクを抜いてEJECTボタンを押してから、入れ直して ください(無理に押し込むと、製品を破損する場合があります)。

#### SDカード/ USBメモリーについて

本機では、SDカード/ USBメモリーを使って録音や再生を行いま す。

本機にて動作が確認されたSDカード/ USBメモリーのリストが、 TASCAMのウェブサイト (https://tascam.jp/jp/) に掲載され ています。本機の製品ページをご参照ください。もしくは、タスカ ム カスタマーサポートまでお問い合わせください。

#### 取り扱い上の注意

SDカード/ USBメモリーは、精密にできています。 SDカード/ USBメモリーの破損を防ぐため、取り扱いに当たって 以下の点をご注意ください。

- 極端に温度の高いあるいは低い場所に放置しないこと。
- 極端に湿度の高い場所に放置しないこと。
- 濡らさないこと。
- 上に物を載せたり、ねじ曲げたりしないこと。
- 衝撃を与えないこと。
- 録音、再生状態やデータ転送などアクセス中に、抜き差しを行 わないこと。
- 持ち運ぶ際、メモリーカードケースなどに入れて運ぶこと。

#### SDカードのライトプロテクトについて

本機は動作上のパフォーマンスを向上のために、トラック情報をメ ディアに書き込みます。ライトプロテクトをされたSDカードには トラック情報の書き込みができないため、メディアの読み込み時間 が長くなるなどの影響が出ます。

#### <span id="page-9-0"></span>電波について

- 本機は電波法に基づく小電力データ通信システム無線局設備と して技術基準適合証明を受けています。したがって、本機を使 用するときに無線局の免許は必要ありません。ただし、以下の 事項を行うと、法律で罰せられることがあります。
	- 分解/改造すること
	- 本機に貼ってある証明ラベルをはがすこと

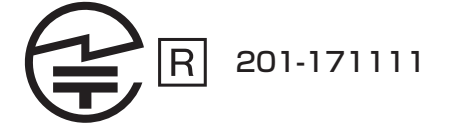

本機は、2.4GHz帯を使用します。

変調方式としてFH-SS変調方式を採用し与干渉距離は10mで す。

本製品は、日本国内でのみご使用ください。

- 本機は電波を使用しているため、第三者が故意または偶然に傍 受することが考えられます。 重要な通信や人命にかかわる通信には使用しないでください。 通信時に、データや情報の漏洩が発生しても責任を負いかねま す。予めご了承ください。
- 次の場所では本機を使用しないでください。 再生音が途切れたり、ノイズが出る場合があります。
	- o 2.4GHz用周波数帯域を利用する、無線LAN、電子レン ジ、デジタルコードレス電話、Bluetooth などの機器の近く。 電波が干渉して音が途切れることがあります。
	- ラジオ、テレビ、ビデオ機器、BS / CSチューナーなどの アンテナ入力端子を持つAV 機器の近く。音声や映像にノイ ズがのることがあります。

#### 本機使用上の注意

本機の使用周波数は2.4GHz 帯です。この周波数帯では電子レ ンジ等の産業・科学・医療用機器のほか、免許を要する工場の 製造ラインで使用されている移動体識別用の構内無線局、免許 を要しない特定小電力無線局や免許を要するアマチュア無線局 などが運用されています。

他の機器との干渉を防止するために、以下の点に十分ご注意い ただきご使用ください。

- 本機を使用する前に、近くで他の無線局が運用されていな いことを確認してください。
- 万一、本機と他の無線局との間に電波干渉が発生した場合 には、速やかに本機の使用場所を変えるか、使用を停止し てください。
- 不明な点その他にお困りのことが起きたときは、お買い上 げの販売店またはタスカム カスタマーサポート(巻末に記 載)へお問い合わせください。

#### Bluetooth®について

本機は、Bluetoothオーディオレシーバーを搭載しており、 Bluetoothに対応したパソコンやポータブルオーディオ機器 (Bluetooth機器)の再生音声を出力できます。

#### 注意

本機のBluetooth機能について、全てのBluetooth機器との接 続や動作を保証するものではありません。

#### プロファイル

本機は、以下のBluetoothプロファイルに対応しています。

- A2DP (Advanced Audio Distribution Profile)
- 0 AVRCP(Audio/Video Remote Control Profile)

Bluetoothで音声伝送を行うには、Bluetooth機器がA2DPに対 応している必要があります。

Bluetooth機器の再生を制御するには、Bluetooth機器がAVRCP に対応している必要があります。

ただし、同じプロファイルに対応していても、Bluetooth機器の仕 様により、機能が異なる場合があります。

#### コーデック

本機は、以下のコーデックに対応しており、音声伝送時にいずれか のコーデックを自動選択します。

- $\bullet$  SBC
- $\bullet$  AAC
- Qualcomm®aptX ™ audio

使用するコーデックは、Bluetooth機器のコーデック対応や通信状 況に応じて適切に選択します。

#### メモ

- 使用するコーデックは、ボタン操作などで選択することはでき ません。
- Bluetooth無線技術の特性により、Bluetooth機器の再生に比 べて本機側での再生がわずかに遅れます。

#### コンテンツ保護

本機は、音声伝送時のコンテンツ保護としてSCMS-Tに対応して おり、保護された音声を再生できます。

#### 通信セキュリティ

本機は、Bluetooth通信でBluetoothの標準規格に準拠したセキュ リティ機能に対応していますが、通信の秘匿性を保障するものでは ありません。

Bluetoothでの通信で情報の漏洩が発生しましても、弊社は一切の 責任を負いかねます。

#### 第1章 はじめに

#### <span id="page-10-0"></span>ユーザー登録について

TASCAMのウェブサイトにて、オンラインでのユーザー登録をお 願い致します。

https://tascam.jp/jp/login

#### アフターサービス

- この製品には、保証書が添付(巻末に記載)されています。大 切に保管してください。万が一販売店の捺印やご購入日の記載 がない場合は、無料修理保証の対象外になりますので、ご購入 時のレシートなどご購入店・ご購入日が確認できる物を一緒に 保管してください。
- 保証期間は、お買い上げの日より1年です。保証期間中は、記 載内容によりティアック修理センター(巻末に記載)が無償修 理致します。その他の詳細については、保証書をご参照ください。
- 保証期間経過後、または保証書を提示されない場合の修理など については、お買い上げの販売店またはティアック修理センター (巻末に記載)にご相談ください。修理によって機能を維持でき る場合は、お客様のご要望により有料修理致します。
- 万一、故障が発生した場合は使用を中止し、必ず電源プラグを コンセントから抜いて、お買い上げの販売店またはティアック 修理センター(巻末に記載)までご連絡ください。修理を依頼 される場合は、次の内容をお知らせください。 なお、本機の故障、もしくは不具合により発生した付随的損害(録 音内容などの補償)の責については、ご容赦ください。 本機を使ったSDカード/ USBメモリーなどの記憶内容を消失 した場合の修復に関しては、補償を含めて当社は責任を負いか ねます。
	- 型名、型番 (CD-400U)
	- o 製造番号(Serial No.)
	- 故障の症状 (できるだけ詳しく)
	- お買い上げの年月日
	- o お買い上げの販売店名
- お問い合わせ先については、巻末をご参照ください。
- 本機を廃棄する場合に必要となる収集費などの費用は、お客様 のご負担になります。

#### <span id="page-11-0"></span>フロントパネル

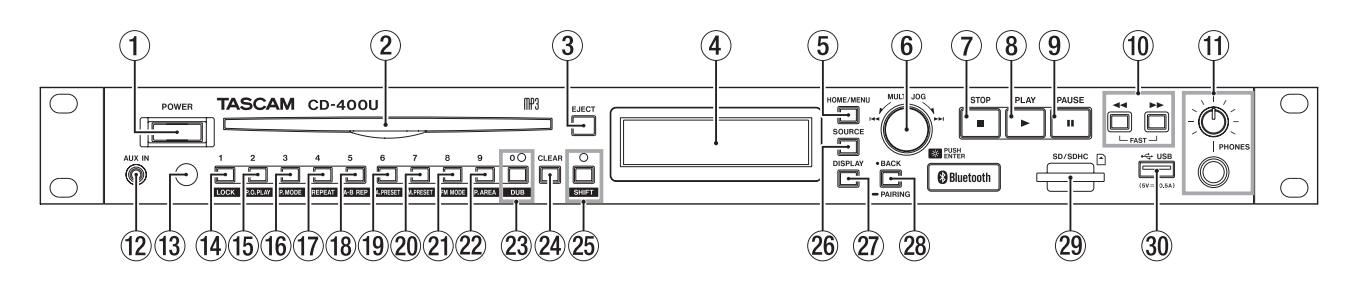

#### 1 POWERスイッチ

電源のオン/オフを行います。

#### 注意

電源を入れる前には、接続機器の音量を最小にしてください。 突然大きな音が出て、聴力障害などの原因となることがあります。

#### メモ

本機が動作中(ダビング中、再生中、SDカード/ USBメモリー にデータを書き込み中など)には行わないでください。ダビン グが正しく行われなかったり、ダビングしたデータが破損した りする可能性があります。

#### ② ディスク挿入口

ディスクを挿入します。

ディスクの一部を挿入すると自動的に引き込まれます。

#### 3 EJECTボタン

ディスクを取り出すときに押します。(→ [20ページ「ディ](#page-19-1) [スクを挿入する/取り出す」\)](#page-19-1) 10秒以上押し続けると、強制排出を行います。(→ [20ペー](#page-19-2) [ジ「ディスクの強制排出」\)](#page-19-2)

#### (4) ディスプレー

各種情報を表示します。

#### 5 HOME/MENUボタン

- ホーム画面を表示中に押すと Menu 画面を表示します。[\(→](#page-15-1) 16ページ「メニューの構成」)、(→ 17ページ「Menu [画面の基本操作」\)](#page-16-1)
- Menu 画面およびメニュー項目の設定画面を表示中に押すと、 ホーム画面に戻ります。

#### 6 MULTI JOGダイヤル

このダイヤルは、回して使うホイール機能と押して使うボタン 機能を兼ね備えています。

#### [ホイール機能]

- カレントソースが CD / USB / SD で、再生対象が「全て」の ときにMULTI JOGダイヤルを回すと、トラックをスキップ します。(→ [23ページ「前後のトラックにスキップする」\)](#page-22-1)
- カレントソースが USB または SD で、再生対象が「フォルダー ( ■ アイコン表示)」のときにMULTI JOGダイヤルを回すと、 トラックまたはフォルダーを移動します。(→ [24ページ](#page-23-1) 「フォルダー再生 (SDカード/ USBメモリーのみ)」)
- カレントソースが FM / AM のときにMULTI JOGダイヤルを 回すと、受信周波数を変更します。(→ [30ページ「受信](#page-29-1) [する放送局を選択する」\)](#page-29-1)
- カレントソースが FM / AM で、プリセットモードのときに MULTI JOGダイヤルを回すと、手前または次のプリセット番 号に移動します。(→ [30ページ「放送局をプリセットする」\)](#page-29-2)
- Menu 画面表示中、メニュー項目の選択や設定値の選択を行い ます。(→ [17ページ「Menu画面の基本操作」\)](#page-16-1)
- 本体のSHIFTボタンを押しながらMULTI JOGダイヤルを回

すと、ディスプレーの輝度を調節できます。(→ [19ペー](#page-18-1) [ジ「ディスプレーの輝度調節する」\)](#page-18-1)

#### [ボタン機能]

i メニュー画面表示中、選択や設定を確定します(ENTERボタ ン機能)。

#### 7 STOPボタン

- i 再生を停止します。
- インクリメンタルプレー機能がオンの場合に、再生中にこの ボタンを押すと、次のトラックの先頭で一時停止します。[\(→](#page-27-1) [28ページ「インクリメンタルプレー機能を使う」\)](#page-27-1)
- カレントソースが FM / AM のとき、周波数モードとプリセッ ト選択モードを切り換えます。(→ [30ページ「受信周波](#page-29-3) [数を変更する」\)](#page-29-3)
- ダビング中、ダビングを終了します。(→ [32ページ「ダ](#page-31-1) [ビングする」\)](#page-31-1)

#### 8 PLAYボタン

- 停止中または再生待機中に押すと、再生を開始します。
- インクリメンタルプレー機能の設定がオンのときに、再生中 にこのボタンを押すと次の曲の再生を始めます[。\(→](#page-27-1) 28 [ページ「インクリメンタルプレー機能を使う」\)](#page-27-1)

#### 9 PAUSEボタン

停止中または再生中に押すと、再生待機状態になります。

- 10 << /> < />
<del>▶</del> [FAST] ボタン
	- このボタンを押している間、早戻し/早送りサーチを行いま す。(→ [26ページ「早戻し/早送りサーチ」\)](#page-25-1)
	- カレントソースが CD または USB / SDで、早戻し/早送りサー チ中に逆方向のmボタンまたは,ボタンを押し続けると 高速早戻し/早送りサーチを行います。(→ [26ページ「早](#page-25-1) [戻し/早送りサーチ」\)](#page-25-1)
	- カレントソースが FM / AM のときに押すと、周波数モードの 受信周波数をオートサーチします。(→ [30ページ「受信](#page-29-3) [周波数を変更する」\)](#page-29-3)

#### **⑪ PHONES端子/つまみ**

ステレオヘッドホンを接続するためのステレオ標準ジャックで す。

ミニプラグのヘッドホンを接続する場合は、変換アダプターを ご使用ください。

PHONESつまみでヘッドホン出力レベルを調節します。

PHONES端子からの出力は、A.Out Att. 設定画面の設定により −18dBまで1dB刻みで下げることができます。(→ [34ペー](#page-33-1) [ジ「アナログ出力レベルを調節する」\)](#page-33-1)

#### 注意

ヘッドホンを接続する前には、PHONESつまみで音量を最小に してください。突然大きな音が出て、聴力障害などの原因とな ることがあります。

*12 TASCAM CD-400U*

#### 12 AUX IN端子

ステレオミニジャックのオーディオライン入力端子です。 ポータブルデジタルプレーヤーなどの外部オーディオ機器を接 続します。(→ [34ページ「AUX](#page-33-2) IN端子を使う」)

#### 注意

- 外部機器をAUX IN端子に接続する前には、外部機器の音量を 最小にしてください。突然大きな音が出て、聴力障害などの原 因となることがあります。
- · AUX IN端子への抜き差しをする際は、カレントソースを AUK 以外(CDもしくはBluetooth)に変更するか、本機の電源をオ フにしてから行ってください。

#### (13) リモコン受光部

付属のワイヤレスリモコン (TASCAM RC-CD400)の信号を 受信します。リモコンを使用するときは、リモコンの先端をこ ちらに向けて操作してください。

#### **(4) 1 [LOCK] ボタン**

- カレントソースが CD または USB / SDで、再生対象が「全て」 のときに押すと、トラック番号を指定する「 1 」が入力され ます。(→ [24ページ「トラックを直接指定する」\)](#page-23-2)
- カレントソースが FM / AM のときに押すと、プリセットした 放送局を呼び出します。
- 本体がシフトモード(SHIFTインジケーター点灯)のとき に押すと、パネルロック機能(誤操作防止のために、ボタ ン操作を受け付けなくする機能)をオン/オフします[。\(→](#page-20-1) [21ページ「パネルロック機能」\)](#page-20-1)

#### メモ

- 本体の数字ボタン(1 [LOCK] ボタン~0 [DUB] ボタン)を 使ってトラック番号を指定して選曲することができます。トラッ ク番号は、オーディオCDの場合は最大2桁、データCDの場合 は最大3桁です。(→ [24ページ「トラックを直接指定する」\)](#page-23-2)
- SHIFTモードは、「シフトモード(SHIFTインジケーター点灯) のときに数字ボタンを押すと、ボタンの下に白抜きで表示され ている機能の設定の変更を行います。

#### (f) 2 [P.O.PLAY] ボタン

- カレントソースが CD または USB / SDで、再生対象が「全て」 のときに押すと、トラック番号を指定する「 2 」が入力され ます。(→ [24ページ「トラックを直接指定する」\)](#page-23-2)
- カレントソースが FM / AM のときに押すと、プリセットした 放送局を呼び出します。
- シフトモード(SHIFTインジケーター点灯)のときに押すと、 パワーオンプレー機能をオン/オフします。(→ [27ペー](#page-26-1) [ジ「パワーオンプレーをする」\)](#page-26-1)

#### (6) 3 [P. MODE] ボタン

- カレントソースが CD または USB / SDで、再生対象が「全て」 のときに押すと、トラック番号を指定する「 3 」が入力され ます。(→ [24ページ「トラックを直接指定する」\)](#page-23-2)
- カレントソースが FM / AM のときに押すと、プリセットした 放送局を呼び出します。
- カレントソースが CD / USB / SD で、シフトモード (SHIFT インジケーター点灯)のときに押すと、再生モード(通常再生、 シングル再生、ランダム再生)を切り換えます。(→ [25ペー](#page-24-1) [ジ「再生モード」\)](#page-24-1)

#### (i) 4 [REPEAT] ボタン

- カレントソースが CD または USB / SDで、再生対象が「全て」 のときに押すと、トラック番号を指定する「 4 」が入力され ます。(→ [24ページ「トラックを直接指定する」\)](#page-23-2)
- カレントソースが FM / AM のときに押すと、プリセットした 放送局を呼び出します。
- カレントソースが CD / USB / SD で、シフトモード (SHIFT インジケーター点灯)のときに押すと、リピート再生機能の オン/オフします。(→ [26ページ「通常のリピート再生](#page-25-2) [の設定」\)](#page-25-2)

#### **18 5 [A-B REP] ボタン**

- カレントソースが CD または USB / SDで、再生対象が「全て」 のときに押すと、トラック番号を指定する「 5 」が入力され ます。(→ [24ページ「トラックを直接指定する」\)](#page-23-2)
- カレントソースが FM / AM のときに押すと、プリセットした 放送局を呼び出します。
- i カレントソースが CD で、シフトモード(SHIFTインジケー ター点灯)のときに押すと、A-Bリピート機能の支点(A)と 終点(B)を設定します。(→ [26ページ「A-Bリピート再](#page-25-3) 生の設定 (オーディオCDのみ)」)

#### **19 6 [A. PRESET] ボタン**

- カレントソースが CD または USB / SDで、再生対象が「全て」 のときに押すと、トラック番号を指定する「 6 」が入力され ます。(→ [24ページ「トラックを直接指定する」\)](#page-23-2)
- カレントソースが FM / AM のときに押すと、プリセットした 放送局を呼び出します。
- カレントソースが FM / AM で、シフトモード (SHIFTインジ ケーター点灯)のときに押すと、放送局を自動でプリセット します。(→ [30ページ「放送局を自動でプリセットする」\)](#page-29-4)

#### **20 7 [M.PRESET] ボタン**

- カレントソースが CD または USB / SDで、再生対象が「全て」 のときに押すと、トラック番号を指定する「7 | が入力され ます。(→ [24ページ「トラックを直接指定する」\)](#page-23-2)
- カレントソースが FM / AM のときに押すと、プリセットした 放送局を呼び出します。
- カレントソースが FM / AM で、シフトモード (SHIFTインジ ケーター点灯)のときに押すと、放送局を手動でプリセット します。(→ [30ページ「放送局を手動でプリセットする」\)](#page-29-5)

#### a 8 [FM MODE] ボタン

- カレントソースが CD または USB / SDで、再生対象が「全て! のときに押すと、トラック番号を指定する「 8 」が入力され ます。(→ [24ページ「トラックを直接指定する」\)](#page-23-2)
- カレントソースが FM / AM のときに押すと、プリセットした 放送局を呼び出します。
- i カレントソースが FM で、シフトモード(SHIFTインジケー ター点灯)のときに押すと、FM放送受信時のステレオとモノ ラルを切り換えます。(→ [30ページ「FMモードを設定す](#page-29-6) [る」\)](#page-29-6)

#### 22 9 [P. AREA] ボタン

- カレントソースが CD または USB / SDで、再生対象が「全て」 のときに押すと、トラック番号を指定する「 9 」が入力され ます。(→ [24ページ「トラックを直接指定する」\)](#page-23-2)
- カレントソースが FM / AM のときに押すと、プリセットした 放送局を呼び出します。
- カレントソースが USB / SD でシフトモード (SHIFTインジ ケーター点灯)のときに押すと、再生対象を設定します。[\(→](#page-22-2) [23ページ「再生対象を設定する」\)](#page-22-2)

#### <span id="page-13-0"></span>23 O [DUB] ボタン/インジケーター

- カレントソースが CD または USB / SDで、再生対象が「全て」 のときに押すと、トラック番号を指定する「 0 」が入力され ます。(→ [24ページ「トラックを直接指定する」\)](#page-23-2)
- カレントソースが FM / AM のときに押すと、プリセットした 放送局を呼び出します。
- カレントソースが CD で停止中、またはカレントソースが FM / AM で停止中、シフトモード(SHIFTインジケーター点灯) のときに押すと、ダビング(コピー)の準備を開始します。 ダビング(コピー)機能動作中は、このインジケーターが点 灯します。(→ [32ページ「ダビングする」\)](#page-31-1)

#### 24 CLEARボタン

- カレントソースが CD / USB / SD のとき、数字ボタンを使っ て入力した値をクリアします。
- ホーム画面に警告メッセージを表示したときに押すと、メッ セージを消去しホーム画面に戻します。
- カレントソースが FM / AM のときに押し続けると、プリセッ トしたメモリーを消去します。(→ [31ページ「プリセッ](#page-30-1) [トしたメモリーを消去する」\)](#page-30-1)

#### g SHIFTボタン/インジケーター

このボタンを押してインジケーターを点灯させるとシフトモー ドになり、シフト機能(各ボタンの下に紺地に白抜き文字で表示) を持つ他のボタンの働きがシフト機能になります。

シフトモードを解除(SHIFTインジケーター消灯)するには、 再度SHIFTボタンを押します。

#### リアパネル

#### 26 SOURCEボタン

カレントソースを切り換えます。(→ [21ページ「再生する](#page-20-2) [ソースを選択する」\)](#page-20-2)

#### 27 DISPLAYボタン

- 再生中に押すと、各種情報を表示します。(→ [28ページ「時](#page-27-2) [間や文字情報の表示」\)](#page-27-2)
- 本機では、RDS機能およびINFO機能は使用できません。

#### **28 BACK [PAIRING] ボタン**

- Menu 画面を表示中に押すと、ホーム画面に戻ります。
- Menu 画面の設定画面を表示中に押すと、1つ上のメニュー階 層に移動します。
- $\bullet$  カレントソースが USB / SD で、再生対象が「フォルダー( $\Box$ アイコン表示)」のときに押すと、フォルダーを1つ上の階層 に移動します。(→ [23ページ「再生対象」\)](#page-22-3)
- カレントソースが BLUETOOTH のときに押し続けると、 Bluetoothのペアリングモードになります。Bluetoothが接 続されている( Connected が表示)ときに押すと、接続を強 制的に切断します。(→ [29ページ「ペアリング」\)](#page-28-1)

#### 29 SDカードスロット

SDカードを挿入するカードスロットです。(→ [20ページ](#page-19-3) [「SDカードを挿入する/取り出す」\)](#page-19-3)

#### 30 USB端子

USBメモリーを挿入/取り外します。(→ [21ページ「USB](#page-20-3) [メモリーを挿入する/取り外す」\)](#page-20-3)

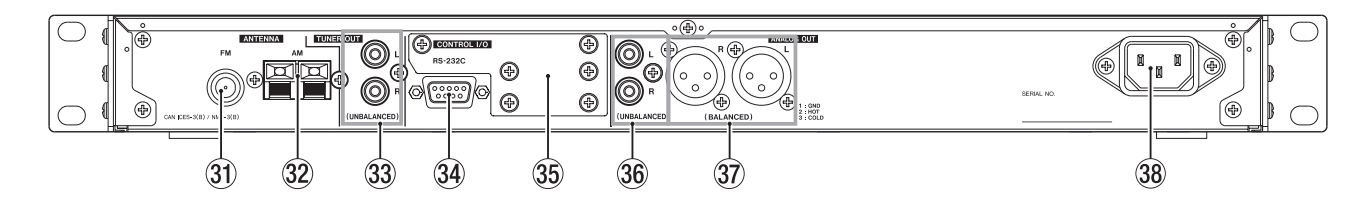

#### 31) ANTENNA FM端子

付属のFMアンテナを接続します。

アンテナを伸ばし、受信状態が最もよくなる位置の窓枠や壁な どにアンテナを固定してください。

#### 32 ANTENNA AM端子

付属のAMループアンテナを組み立て、リアパネルのAMアンテ ナ端子に接続します。 AM放送の受信中に受信状態が最もよくなる位置に設置してくだ さい。

#### 33 TUNER OUT端子

チューナーからの音を常に出力する、アナログ出力端子(RCA ピンジャック)です。 規定出力レベルは、-10dBVです。

#### **34 RS-232C端子**

D-Sub 9ピンのRS-232Cコントロール用I/O端子です。 外部のパソコンなどを接続します。 (→ 34ページ 「RS-[232C端子を使う」\)](#page-33-3)

#### 35 オプションスロット

別売のEthernetカードを搭載するためのカードスロットです。

**36 ANALOG OUT (UNBALANCED) L / R端子** アナログ出力端子(RCAピンジャック)です。 規定出力レベルは、-10dBV(初期値)のほか、-10dBV(ア ナログ出力レベル設定: OFF )から−28dBV (アナログ出力レ ベル設定: -18dB) まで1dB刻みで下げることができます。[\(→](#page-33-1) [34ページ「アナログ出力レベルを調節する」\)](#page-33-1)

#### **᠓ ANALOG OUT (BALANCED) L / R端子**

アナログ出力端子(XLRバランス)です。 規定出力レベルは、+4dBu(初期値)のほか、+4dBu(アナ ログ出力レベル設定: OFF) から−14dBu (アナログ出力レベ ル設定: -18dB) まで1dB刻みで下げることができます。(1: GND、2:HOT、3:COLD)、( → [34ペ ー ジ「 ア ナ ロ グ 出](#page-33-1) [力レベルを調節する」\)](#page-33-1)

#### 38 AC IN端子

付属の電源コードを接続します。

#### <span id="page-14-1"></span><span id="page-14-0"></span>ワイヤレスリモコン(TASCAM RC-CD400)

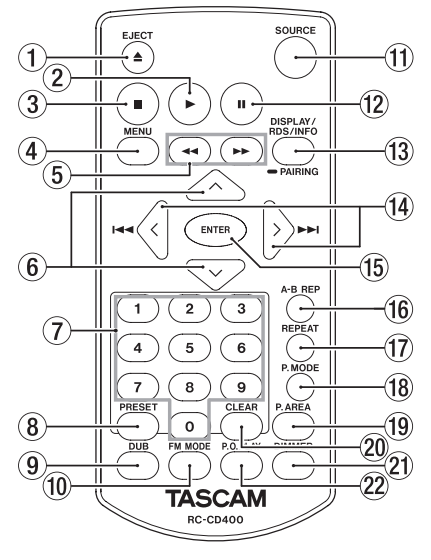

#### 1 EJECTボタン

本体のEJECTボタンと同じ働きをします。(→ 20ページ [「ディスクを挿入する/取り出す」\)](#page-19-1)

② ▶ボタン 本体のPLAYボタンと同じ働きをします。

③ ■ボタン 本体のSTOPボタンと同じ働きをします。

- **4 MENUボタン** 本体のHOME/MENUボタンと同じ働きをします。
- 5 ← / ► ボタン
	- このボタンを押している間、早戻し/早送りサーチを行いま す。(→ [26ページ「早戻し/早送りサーチ」\)](#page-25-1)
	- カレントソースが FM / AM のときに押すと、周波数モードの 受信周波数をオートサーチします。(→ [30ページ「受信](#page-29-3) [周波数を変更する」\)](#page-29-3)

#### $6$   $\land$   $\lor$ ボタン

- カレントソースが USB / SD で、再生対象が「フォルダー (1 アイコン表示)」のときにヘボタン押すと、フォルダーを1つ 上の階層に移動します。(→ [23ページ「再生対象」\)](#page-22-3)
- カレントソースが FM / AM のときにヘ / ∨ボタン押すと、 プリセット番号を選択します。
- Menu 画面の設定画面を表示中にへボタン押すと、1つ上のメ ニュー階層に移動します。
- ∨ボタン押すと、リモコンのENTERボタンと同じ働きをします。

#### 7 数字ボタン(0 〜 9ボタン)

- カレントソースが CD または USB / SD で、再生対象が「全て」 のとき、数字ボタンを使ってトラック番号を指定して選曲す ることができます。トラック番号は、オーディオCDの場合は 最大2桁、データCDの場合は最大3桁です。(→ [24ペー](#page-23-2) [ジ「トラックを直接指定する」\)](#page-23-2)
- カレントソースが FM / AM のときに押すと、プリセットした 放送局を呼び出します。

#### 8 PRESETボタン

- カレントソースが FM / AM でときに押すと、放送局を手動で プリセットします。(→ [30ページ「放送局を手動でプリ](#page-29-5) [セットする」\)](#page-29-5)
- カレントソースが FM / AM ときに押し続けると、放送局を自 動でプリセットします。(→ [30ページ「放送局を自動で](#page-29-4)

[プリセットする」\)](#page-29-4)

#### 9 DUBボタン 停止中に押すと、ダビング(コピー)の準備を開始します。[\(→](#page-31-1) [32ページ「ダビングする」\)](#page-31-1)

#### 0 FM MODEボタン

カレントソースが FM のときに押すと、FM放送受信時のステレオと モノラルを切り換えます。(→ [30ページ「FMモードを設定する」\)](#page-29-6)

m SOURCEボタン 本体のSOURCEボタンと同じ働きをします。(→ [21ページ](#page-20-2) [「再生するソースを選択する」\)](#page-20-2)

#### 12 Ⅱボタン

本体のPAUSEボタンと同じ働きをします。

#### **③ DISPLAY/RDS/INFO [PAIRING] ボタン**

- 再生中に押すと、各種情報を表示します。(→ [28ページ「時](#page-27-2) [間や文字情報の表示」\)](#page-27-2)
- カレントソースが BLUETOOTH のときに押し続けると、 Bluetoothのペアリングモードになります。ペアリング中に 押すと、ペアリングモードを中止します。(→ [29ページ「ペ](#page-28-1) [アリング」\)](#page-28-1)
- 本機では、RDS機能およびINFO機能は使用できません。
- (4)  $\left| \blacktriangleleft \blacktriangleleft \nearrow \blacktriangleright \blacktriangleright \right|$   $\left| \left\langle \nearrow \right \rangle \right|$  ボタン
	- カレントソースが CD / USB / SD で、再生対象が「全て」の ときに押すと、トラックをスキップします。(→ [23ペー](#page-22-1) [ジ「前後のトラックにスキップする」\)](#page-22-1)
	- $\bullet$  カレントソースが USB / SD で、再生対象が「フォルダー( $\Box$ アイコン表示)」のときに押すと、トラックまたはフォルダー を移動します。(→ [23ページ「再生対象」\)](#page-22-3)
	- カレントソースが FM / AM のときに押すと、受信周波数を変 更します。(→ [30ページ「受信する放送局を選択する」\)](#page-29-1)
	- i Menu 画面表示中、メニュー項目の選択や設定値の選択を行い ます。(→ [17ページ「Menu画面の基本操作」\)](#page-16-1)

#### (f) ENTERボタン

メニュー画面表示中、選択や設定を確定します。

#### (6 A-B REPボタン

カレントソースが CD のときに押すと、A-Bリピート機能の支点 (A)と終点(B)を設定します。(→ [26ページ「A-Bリピー](#page-25-3) [ト再生の設定\(オーディオCDのみ\)」\)](#page-25-3)

#### 17 REPEATボタン

リピート再生機能のオン/オフします。(→ [26ページ「通](#page-25-2) [常のリピート再生の設定」\)](#page-25-2)

#### <sup>(18)</sup> P.MODEボタン

再生モード(通常再生、シングル再生、ランダム再生)を切り 換えます。(→ [25ページ「再生モード」\)](#page-24-1)

#### (19 P.AREAボタン

カレントソースが USB / SD のときに押すと、再生対象を設定し ます。(→ [23ページ「再生対象を設定する」\)](#page-22-2)

#### p CLEARボタン

本体のCLEARボタンと同じ働きをします。

#### 21 DIMMERボタン

ディスプレーの輝度を調節します。(→ [19ページ「ディス](#page-18-1) [プレーの輝度調節する」\)](#page-18-1)

#### 22 P.O.PLAYボタン

パワーオンプレー機能をオン/オフします。(→ [27ページ](#page-26-1) [「パワーオンプレーをする」\)](#page-26-1)

*TASCAM CD-400U 15*

#### <span id="page-15-0"></span>第2章 各部の名称と働き

#### ホーム画面

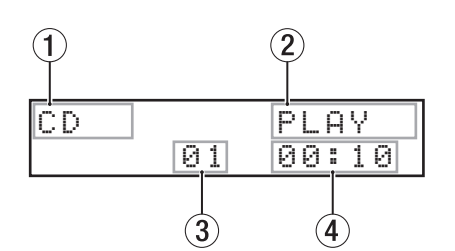

[ホーム画面・CD / USB / SD選択時の表示]

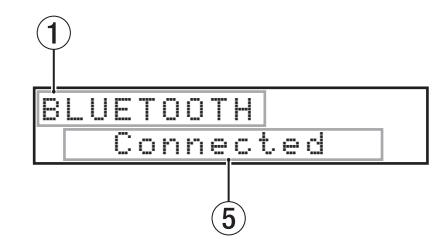

[ホーム画面・Bluetooth選択時の表示]

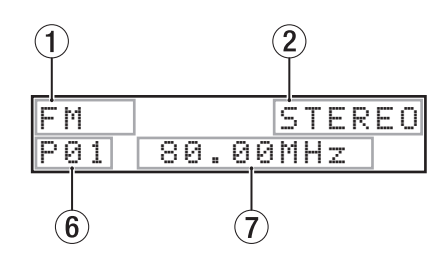

[ホーム画面・FM / AM選択時の表示]

#### (1) カレントソース表示

現在選択中の入力ソース名を表示します。(→ [21ページ「再](#page-20-2) [生するソースを選択する」\)](#page-20-2)

#### 2 トランスポート/再生ファイル形式の状態表示

- カレントソースが CD のとき、トランスポートの状態を表示し ます。
- カレントソースが CD でデータCDのとき、またはカレントソー スが USB / SD のときは、再生するファイル形式を表示します。

#### 3 トラック番号表示

再生中のトラック番号を表示します。

4 トラック先頭からの経過時間表示 現在のトラックの先頭からの経過時間(時:分:秒)を表示します。

5 接続状況表示

Bluetooth機器との接続状況、およびメッセージを表示します。

#### 6 プリセット番号表示

カレントソースが FM / AM でプリセットモードのとき、プリセッ トされた番号を表示します。

#### 7 受信周波数表示

カレントソースが FM / AM のとき、受信周波数を表示します。

#### <span id="page-15-1"></span>メニューの構成

本体のHOME/MENUボタンまたはリモコンのMENUボタンを押 すと、Menu 画面が表示されます。 各メニュー項目は、以下の通りです。

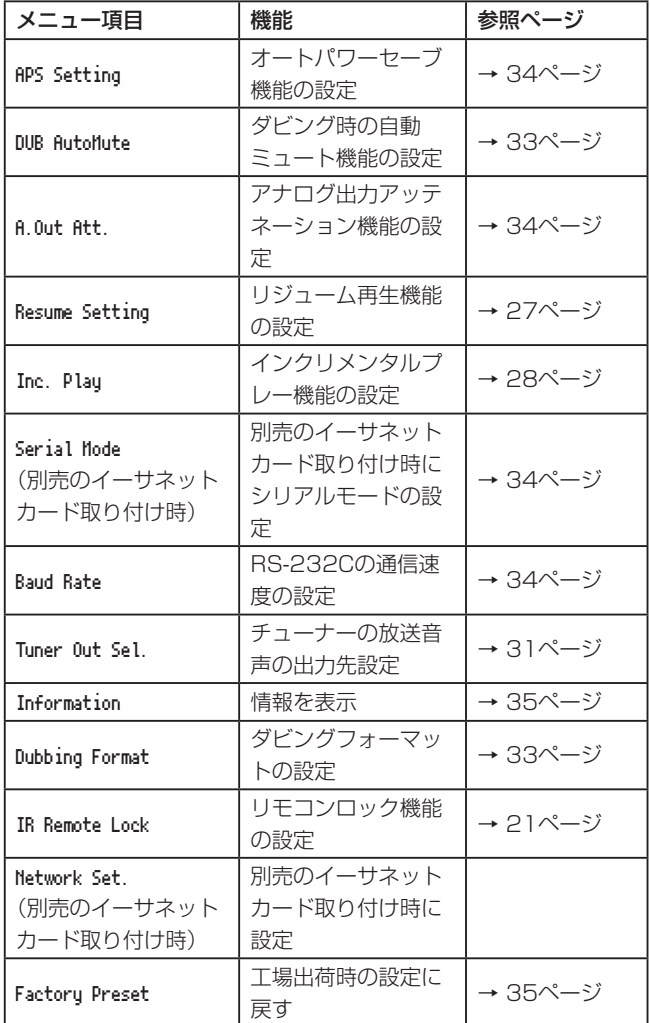

#### メモ

各メニュー項目で設定した内容は、電源をオフにしても保持さ れます。

#### <span id="page-16-1"></span><span id="page-16-0"></span>Menu画面の基本操作

Menu 画面の操作は、以下の操作で行います。

項目を選択する(画面の縦方向の選択)には:

本体のMULTI JOGダイヤルを回します。 リモコンの144 / ▶▶ [< / >] ボタンを押します。

#### 選択した項目を確定するには:

本体のMULTI JOGダイヤルを押します。 リモコンのENTERボタンを押します。

#### 画面に表示されていないサブ画面に進むには:

本体のMULTI JOGダイヤルを押します。 リモコンのENTERボタンを押します。

#### サブ画面で項目を選択するには: 本体のMULTI JOGダイヤルを回します。 リモコンの $\blacktriangleleft$  / ▶▶ [< / >] ボタンを押します。

#### メニュー階層を1つ戻るには:

本体のBACK [PAIRING] ボタンを押します。 リモコンのkボタンを押します。

メニュー画面表示中、直接ホーム画面に戻るには: 本体のHOME/MENUボタンを押します。

#### <span id="page-16-2"></span>メニュー操作の手順

アナログ出力アッテネーション機能の設定を例に説明します。

**1.** 本体のHOME/MENUボタンまたはリモコンのMENUボタン を押して、Menu 画面を表示します。

 Menu < APS Setting >

[ APS Setting メニュー項目表示時]

**2.** 本体のMULTI JOGダイヤルを回して、またはリモコン の.// [l / ;] ボタンを押して、設定する項目を選択 します。

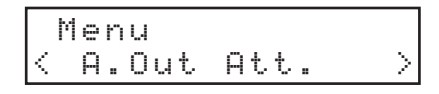

[ A.Out Att. 選択時]

**3.** 本体のMULTI JOGダイヤルまたはリモコンのENTERボタン を押して、各種設定画面を表示します。

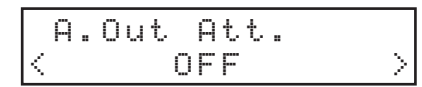

[ A.Out Att. 画面を表示]

- 4. 本体のMULTI JOGダイヤルを回して、またはリモコン の1<< //> / ▶▶ [< /> < /> <> ボタンを押して、設定を変更します。
- **5.** 本体のMULTI JOGダイヤルまたはリモコンのENTERボタン を押して、設定を確定し Menu 画面に戻ります。
- **6.** 必要に応じて、手順2. ~ 5.を繰り返して、各項目を設定します。
- **7.** 本体のBACK [PAIRING] ボタンまたはリモコンのへボタン を押して、ホーム画面に戻ります。

<span id="page-17-0"></span>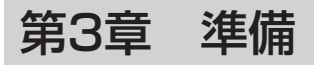

#### 接続する

以下に、CD-400Uの接続例を示します。

#### 接続前の注意

- 接続を行う前に、外部機器の取扱説明書をよくお読みになり、正しく接続してください。
- 本機および接続する機器の電源を全てオフまたはスタンバイ状態にします。
- 各機器の電源は、同一のラインから供給するように設置します。テーブルタップなどを使う場合は、電源電圧の変動が少なくなるように、 電流容量が大きい太いケーブルをご使用ください。

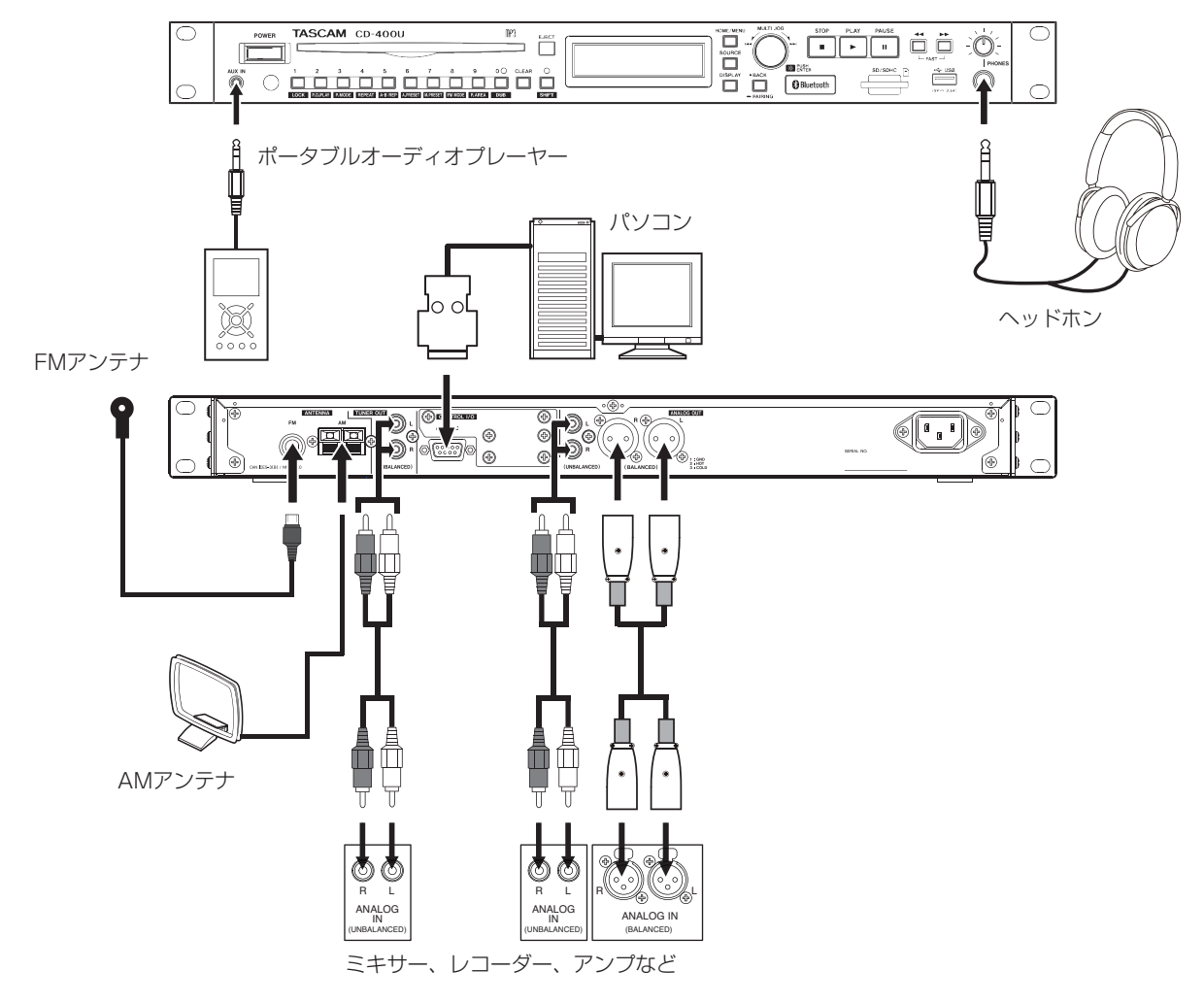

#### AMアンテナの組み立て方

AMアンテナを組み立てるには、アンテナベースを矢印方向に回して起こし、アンテナループの下側のフックをアンテナベースの長穴に差し込 んでください。

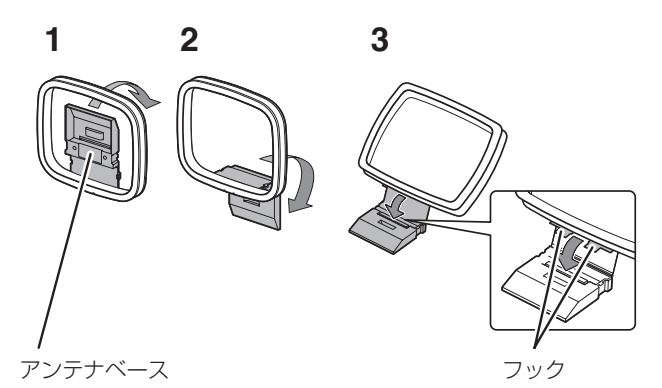

#### <span id="page-18-0"></span>リモコンを準備する

#### 乾電池の入れ方

- **1.** 裏側の蓋を開けます。
- 2. ⊕、⊖の向きに注意して、単4形乾電池を2本挿入します。
- **3.** 蓋を閉めます。

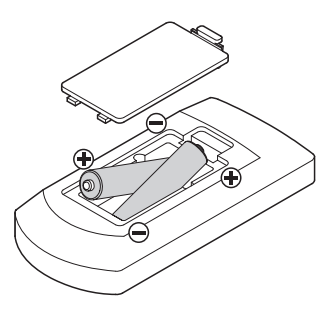

#### 乾電池の交換時期

操作範囲が狭くなった、または操作ボタンを押しても動作しない場 合は、2本同時に新しい乾電池に交換してください。

#### 乾電池についての注意

乾電池を誤って使用すると、液漏れや破裂などの原因となること があります。乾電池の注意表示をよく見てご使用ください。[\(→](#page-3-1) [4ページ「電池の取り扱いについて」\)](#page-3-1)

#### ワイヤレスリモコンを使う

各ボタンの機能は[、15ページ「ワイヤレスリモコン\(TASCAM](#page-14-1) [RC-CD400\)」を](#page-14-1)ご参照ください。

リモコン使用時は、下記に示す範囲内でリモコンを本機受光部に向 けて操作してください。

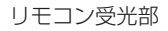

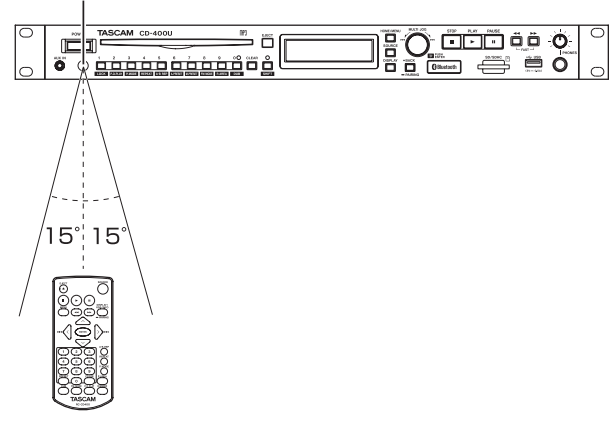

#### リモコン動作範囲

正面 :5m 上下左右 :±15度 5m

#### 注意

- i 障害物があると、操作できないことがあります。
- 長い間(1ヶ月以上)リモコンを使用しないときは、電池を取 り出してください。
- 液漏れを起こしたときは、ケース内に付いた液をよく拭き取っ てから新しい電池を入れてください。
- 赤外線によりコントロールするその他の機器を使用時に、本機 のリモコンを操作すると、その機器を誤動作させることがあり ます。

#### 電源のオン/オフ

フロントパネルのPOWERスイッチを押します。

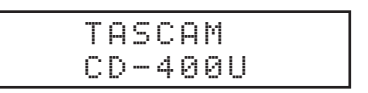

[起動画面]

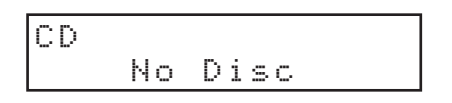

[ホーム画面]

本機が起動し、起動画面が表示されたあとホーム画面になります。

#### 電源をオフにするには

特別な終了動作は不要です。 POWERスイッチを押して、電源をオフにします。

#### 注意

本機が動作中(再生中、SDカード/ USBメモリーにデータを 書き込み中など)は電源をオフにする、または電源コードを抜 かないでください。ダビング(コピー)が正しく行われなかっ たり、ダビング(コピー)したデータが破損したり、モニター 機器から突然大きな音が出て、機器の破損や聴力障害の原因に なるなどの可能性があります。

#### <span id="page-18-1"></span>ディスプレーの輝度調節する

本体のSHIFTボタンを押しながらMULTI JOGダイヤルを回して、 またはリモコンのDIMMERボタンを押して、ディスプレーの輝度 を調節します。

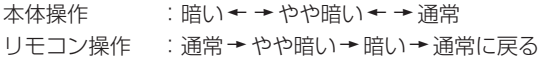

#### <span id="page-19-1"></span><span id="page-19-0"></span>ディスクを挿入する/取り出す

#### ディスクを挿入する

ディスクのレーベル面を上にし、ディスク挿入口に途中まで挿入し てください。

さらにディスクを押していくと、ディスクが挿入口に隠れる直前で 自動的に引き込まれます。

#### 注意

• 電源の入っていない状態では、ディスクは入りません。

- ディスクが引っ掛かるなど、押しにくいときは、無理に押し込 まずに一度ディスクを抜いてEJECTボタンを押してから、入れ 直してください(無理に押し込むと、ディスクを傷つける、ま たは本機を破損する場合があります)。
- ·再生可能なCD以外のディスクを挿入する、またはディスクを裏 返して挿入した場合は、自動的に排出されます。
- i 8cmCDは、使用できません。8cmCDを挿入した場合は、自 動的に排出されます。

#### ディスクを取り出す

本体またはリモコンのEJECTボタンを押します。

ディスクが途中まで排出されるので、ディスクの側面を持って引き 抜きます。

#### 注意

電源の入っていない状態では、本体またはリモコンのEJECTボ タンは動作しません。

#### <span id="page-19-2"></span>ディスクの強制排出

EJECTボタンを10秒以上押し続けると、ディスクの強制排出を行 います(ホーム画面に No Disc 表示状態でもディスクの取り出し動 作を行います)。

#### <span id="page-19-3"></span>SDカードを挿入する/取り出す

#### SDカードを挿入する

本機で再生/ダビングを行うには、フロントパネルのSDカードス ロットにSDカードを挿入します。

#### メモ

電源がオン/オフどちらのときもSDカードを挿入することがで きます。

- SDカードを正しい向きに挿入します。
- ラベル面を上、端子部を奥にして挿入します。

#### SDカードを取り出す

電源をオフにするか、動作を停止してから、SDカードを取り出し ます。

#### 注意

本機が動作中(再生中、SDカードにデータを書き込み中など)は、 絶対にSDカードを取り出さないでください。ダビングが正しく 行われなかったり、データが破損したり、モニター機器から突 然大きな音が出て、機器の破損や聴力障害の原因になるなどの 可能性があります。

- **1.** SDカードを軽く押し込むと手前に出てきます。
- **2.** 手でつまんでSDカードを引き出します。

#### SDカードのライトプロテクトスイッチについて

SDカードには、ライトプロテクト(書き込み防止)スイッチが付 いています。

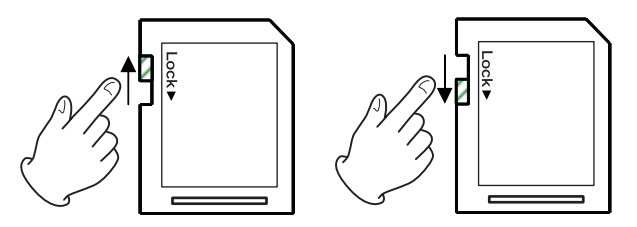

ライトプロテクトスイッチを「LOCK」の方向へスライドするとダ ビングができなくなります。 ダビング(コピー)機能を行う場合は、ライトプロテクトを解除し てください。

#### <span id="page-20-3"></span><span id="page-20-0"></span>USBメモリーを挿入する/取り外す

#### USBメモリーを挿入する

本機で再生/ダビングを行うには、フロントパネルのUSB端子に USBメモリーを挿入します。

#### メモ

電源がオン/オフどちらのときもUSBメモリーを挿入すること ができます。

#### USBメモリーを取り外す

電源をオフにするか、動作を停止してから、USBメモリーを取り 外します。

#### 注意

本機が動作中(再生中、USBメモリーにデータを書き込み中な ど)は、絶対にUSBメモリーを取り出さないでください。ダビ ングが正しく行われなかったり、データが破損したり、モニター 機器から突然大きな音が出て、機器の破損や聴力障害の原因に なるなどの可能性があります。

#### リモコンの受信の設定

誤操作防止のため、リモコンからの操作を受け付けないように設定 することができます。

リモコンからの操作を受け付けるかどうかの設定は、Menu 画面の IR Remote Lock 項目で設定します。(初期値:Unlock )

#### メモ

- リモコンの受信設定が「Lock」のときにリモコンの各ボタンを 押すと、ディスプレーに「IR Remote Locked」と表示されます。
- リモコンの受信設定のオン/オフ設定は、電源をオフにしても 保持されます。

#### <span id="page-20-1"></span>パネルロック機能

本体がシフトモード(SHIFTインジケーター点灯)のときに1 [LOCK] ボタンを押すと、フロントパネルからのボタン操作を受 け付けなくするパネルロック機能のオン/オフを設定することがで きます。

パネルロック中にフロントパネルの各ボタン(SHIFTボタンと1 [LOCK] ボタンを除く)を操作すると、ディスプレーに「 Panel Locked 」と表示します。

#### メモ

- リアパネルのRS-232C端子からの外部コントロールについて は、パネルロック中でも操作を受け付けます。
- リモコンからの操作については、パネルロック中でも操作を受 付ます。ただし、Menu 画面の IR Remote Lock 項目の設定により ます。
- パネルロック機能のオン/オフ設定は、電源をオフにしても保 持されます。

#### <span id="page-20-2"></span>再生するソースを選択する

本機で再生するソースを、本体またはリモコンのSOURCEボタン を押して選択します。

この操作でカレントソースが、以下の順で切り換わります。

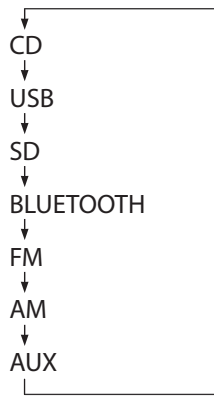

#### [ カレントソース・切り換え順 ]

ホーム画面のカレントソース表示部に、カレントソース名( CD / USB / SD / BLUETOOTH / FM / AM / AUX ) を表示します。

- カレントソースを「 CD 」から他の入力ソースに切り換えたとき、 CDが再生中または再生待機中であれば、CDを停止します。 同様に、SDカードから他のメディアに切り換えたときや、 USBメモリーから他の入力ソースに切り換えたとき、切り換え る前の入力ソースが再生中または再生待機中であれば、停止し ます(BluetoothおよびAUXは停止しません)。
- カレントソースを切り換えても、再生モードの設定は消去され ません。

# <span id="page-21-0"></span>第4章 CD / SD / USBの再生

CD / SDカード/ USBメモリーに収録されているオーディオファ イルの再生機能を説明します。

以下の説明では、オーディオファイルが記録されたCD / SDカー ド/ USBメモリーが本機にセットされ、本機の電源がオンになっ ていて、カレントソースが適切に選択されていることを前提にして います。(→ [21ページ「再生するソースを選択する」\)](#page-20-2)

#### 再生可能なファイル

本機では、以下の形式のファイルを再生することができます。

#### オーディオCD

市販の音楽CDや、オーディオCD形式で作成したCD-R、CD-RW ディスク

#### データCD

記録方式がISO9660 Level1およびLevel2, Jolietで、MP3ファ イルやWMAファイルを収録したCD-ROM/R/RWディスクを再生 できます。

#### SDカード/ USBメモリー

本機でダビングしたファイル (MP3) はもちろん、本機以外での 記録やパソコンや他のオーディオ機器などを利用して書き込みした 音楽ファイルでも、下記の該当ファイル形式であれば再生可能です。

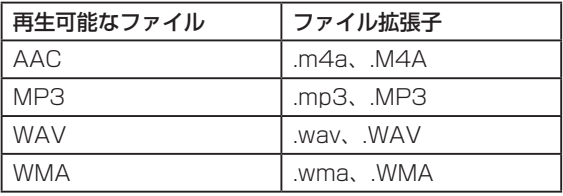

#### メモ

- i 本機は、ファイナライズされていないCD-R、CD-RWディスク は再生できません。
- 再生可能なサンプリング周波数やビットレートに関しては、巻 末の「再生ファイル形式」を参照してください。(→ [37ペー](#page-36-1) [ジ「定格」\)](#page-36-1)
- •本機のディスプレーには、半角のアルファベットと数字(1バ) イト文字)しか表示できません。ファイル名に日本語や中国語 などの全角文字(2バイト文字)が使われている場合は、再生 が可能ですが、ディスプレーに表示する際「 \* 」に置換します。
- i MP3ファイルの認識は、ファイル拡張子「.mp3」で行います。 ファイル名には、必ず拡張子「.mp3」を付けてください。拡 張子「.mp3」のないMP3ファイルは本機では再生できません。 また、ファイル名に拡張子「.mp3」が付いていても、MP3デー タ形式でないファイルは再生できません。
- i WAVファイルの認識は、ファイル拡張子「.wav」で行います。 ファイル名には、必ず拡張子「.wav」を付けてください。拡張 子「.wav」のないWAVファイルは、本機では再生できません。 また、ファイル名に拡張子「.wav」が付いていても、WAVデー タ形式でないファイルは再生できません。
- 300以上のファイルまたは50以上のフォルダーが記録された メディアは、正常に再生できないことがあります。
- ●ディスクの状態によっては、本機で再生できない、または音が 途切れることがあります。

#### SDカード/ USBメモリーのトラックと フォルダーについて

本機は、SDカード/ USBメモリー上の音楽ファイルを「トラック」 として扱います。

データCD / SDカード/ USBメモリーの中には、通常のパソコ ンのファイルの扱いと同じように、ファイルをフォルダーに収納し ているものがあります。さらに、いくつかのフォルダーをまとめて 1つのフォルダーに収めるといった、複数階層構造のものもありま す。

各音楽ファイルは、トラック番号を付けて管理します。 トラック番号は、以下の順に割り当てられます。

- **1.** 各フォルダについて再生可能なファイルに対してUNICODE 順でソートされます。フォルダについても空フォルダ、再生可 能なファイルが書き込まれていないフォルダも含めUNICODE 順でソートされます。
- **2.** ルートフォルダに再生可能なファイルが存在する時、そのファ イルから番号を割り当てます。
- **3.** ルートフォルダにある再生可能なファイルのすべてに番号が 割り当てられると、その下階層にフォルダがあればそのフォル ダ内の再生可能なファイルに番号を割り当てます。
- **4.** さらに下階層にフォルダがある場合、そのフォルダ内の再生可 能なファイルに番号を割り当てます。下階層にフォルダがない 場合、同一階層のフォルダを検索し、フォルダがある場合、そ のフォルダ内に割り当ててゆきます。

SDカード/ USBメモリーを通常再生すると、オーディオCDと同 じように、トラック番号順に再生されます。

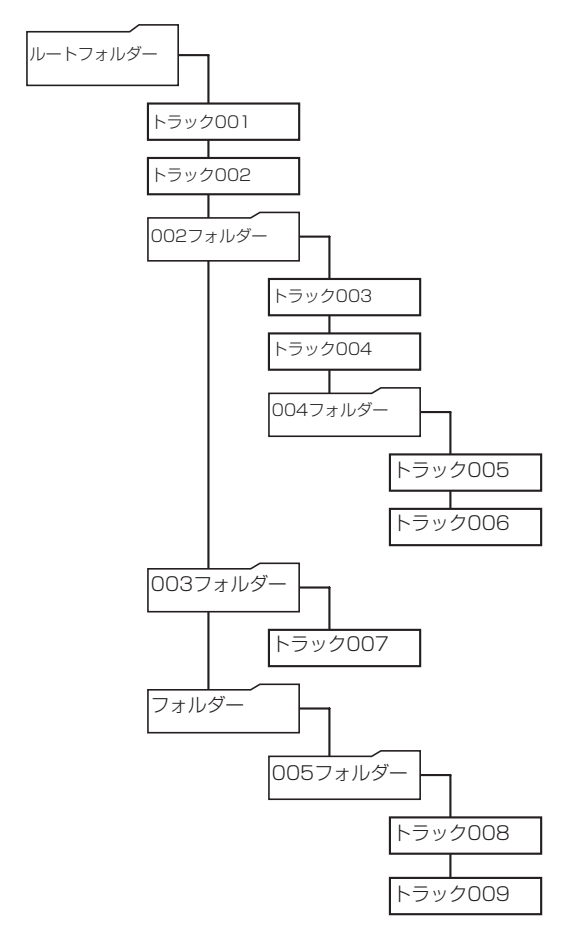

〈トラックとフォルダーの構成例〉

#### <span id="page-22-3"></span><span id="page-22-0"></span>再生対象

ホーム画面上で選択できる再生するトラックの範囲を「再生対象」 と呼びます。

オーディオCD、MP3ファイルやWMAファイルを記録したCD-R / CD-RWディスクの場合は、常にディスク全体が再生範囲になり ます。

SDカード/ USBメモリーでは、再生範囲をフォルダーに設定する ことができます。

SDカード/ USBメモリー上に多数のファイルが記録されている場 合など、選択範囲を限定することにより再生するトラック選択が容 易になります。

#### <span id="page-22-2"></span>再生対象を設定する

カレントソースが USB / SD で、本体がシフトモード(SHIFTイン ジケーター点灯)のとき、9 [P. AREA] ボタンまたはリモコンの P.AREAを押して、再生対象を設定します。

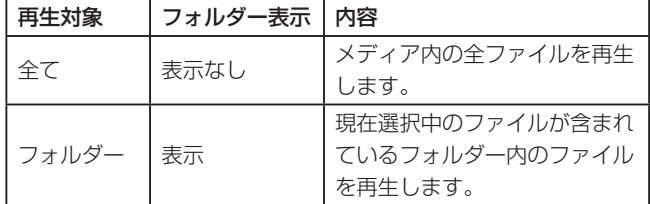

再生対象が「フォルダー」のとき、ホーム画面の右側に「 □ 」ア イコンを表示します

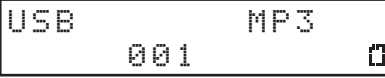

#### 再生の基本操作

ここでは、再生/再生待機状態/停止などの基本操作について説明 します。

以下の説明では、必要な接続を終え、本機の電源がオンになってい て、オーディオファイルが記録されたメディアをセットし、カレン トソースが選択され、ディスプレーにホーム画面が表示されている ことを前提にしています。

#### 再生する

再生を始めるには、本体のPLAYボタンまたはリモコンの▶ボタ ンを押します。

#### 再生を停止するには:

本体のSTOPボタンまたはリモコンの■ボタンを押します。

#### 再生を再生待機状態にするには:

本体のPAUSEボタンまたはリモコンの9ボタンを押します。

#### 再生するトラックを選択する

カレントソースが CD でオーディオCDのとき、または USB / SD で 再生対象が「全て」のとき、カレントソースに複数のトラックが存 在するときの選曲方法を説明します。

選曲方法には、前後のトラック番号に移動する方法(スキップ)と トラック番号を直接指定する方法があります。

#### メモ

カレントソースが USB / SD で、再生対象が「フォルダー( アイコン表示)」のとき、本体またはリモコンの数字ボタンを押 してもトラックを指定できません。

#### <span id="page-22-1"></span>前後のトラックにスキップする

本体のMULTI JOGダイヤルを回す、またはリモコンのI<< ▶▶ [< / >] ボタンを押して、前後のトラックにスキップします。

- トラックの再生途中で本体のMULTI JOGダイヤルを反時計周 りに回す、またはリモコンの1<■ [<] ボタンを押すと、ファ イルの先頭へ戻り、トラックの先頭でMULTI JOGダイヤルを 反時計周りに回す、またはリモコンの1<< [<] ボタンを押すと、 1つ前のトラックの先頭にスキップします。
- トラックの先頭または途中で本体のMULTI JOGダイヤルを時 計周りに回す、またはリモコンの▶▶ [>] ボタンを押すと、次 のトラックへスキップします。

トラックを選択したあとまたはPLAYボタンまたはリモコンの▶ ボタンを押すと、トラックの再生が始まります。また、本体の PLAYボタンまたはリモコンの▶ボタンの代わりにまたはPAUSE ボタンまたはリモコンのⅡボタンを押すと、選択したトラックの先 頭で再生待機状態になります。

- 再生できるトラックは、再生対象内のファイルです。
- 再生中のファイル情報(曲名など)やトラック番号がディスプ レーに表示されます。
- i トラックを移動したい場合には、本体のMULTI JOGダイヤル またはリモコンの1<4 / ▶▶ [< / >] ボタンを必要だけ回して ください。

#### <span id="page-23-2"></span><span id="page-23-0"></span>トラックを直接指定する

本体またはリモコンの数字ボタンを使って、トラック番号を直接指 定することができます。

トラック番号は、オーディオCD形式の場合は最大2桁、MP3形式 およびWAV形式の場合は最大3桁です。

**1.** 本体またはリモコンの数字ボタンを使って、トラック番号を入 力します。 トラック番号は、大きい桁の数字から順に入力します。

オーディオCDの場合 2桁で指定します。 例:トラック9の場合は、0→9を入力 データCD / USB / SDの場合

- 3桁で指定します。
	- 例1:トラック105の場合は、1→0→5を入力 例2:トラック4の場合は、0→0→4を入力
- 2. 本体のPLAYボタンまたはリモコンの▶ボタンを押します。 選択したトラックの再生が始まります。 本体のMULTI JOGダイヤルまたはリモコンのENTERボタン を押すことでも再生を始めることができます。
- 3. 本体のSTOPボタンまたはリモコンの■ボタンを押すと、ト ラック番号入力表示が消えて、もとの表示に戻ります。

#### メモ

- 番号を入れ間違えた場合は、CLEARボタンで入力内容を取り消 すことができます。
- 再生中のトラック番号表示は、最大999までです。トラック番 号が1000を超えると「 --- 」と表示されます。
- ●ランダムモード時は、数字ボタンを使ったトラック指定ができ ません。

#### <span id="page-23-1"></span>フォルダー再生(SDカード/USBメモリーのみ)

カレントソースが USB / SD で再生対象が「フォルダー( アイコ ン表示)」のとき、指定したフォルダー(=カレントフォルダー) を再生対象にすることができます。

以下に説明する方法で再生するトラックを選び、そのトラックのあ るフォルダーをカレントフォルダーとすることができます。

- **1.** USB / SD をカレントソースに選択します。(→ [21ページ](#page-20-2) [「再生するソースを選択する」\)](#page-20-2)
- **2.** 再生対象を「フォルダー( アイコン表示)」に設定します[。\(→](#page-22-2) [23ページ「再生対象を設定する」\)](#page-22-2)

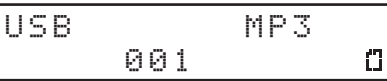

3. 本体のMULTI JOGダイヤルを回す、またはリモコンのI<< / ▶▶ [< / > ) ボタンを押すと、トラック/フォルダーを選択 します。

ホーム画面の上段にファイル名またはフォルダー名が表示さ れ、■アイコンが点滅状態になります。

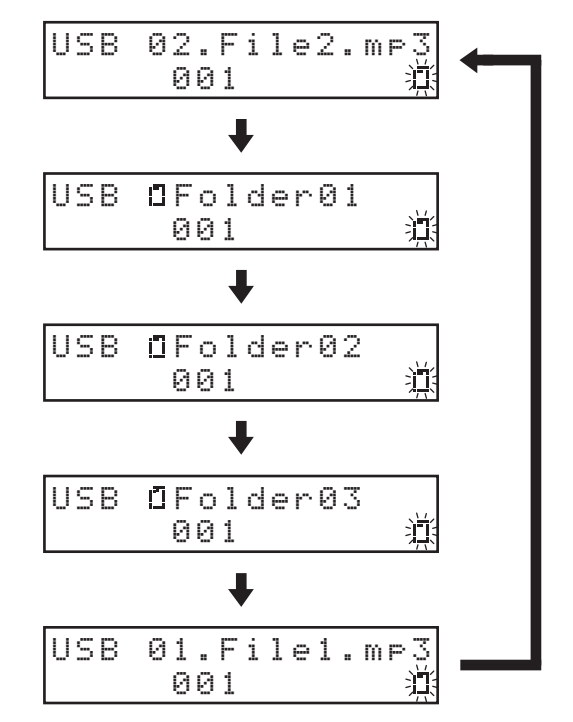

#### メモ

- ●トラック/フォルダー選択を中止するには、本体またはリモコ ンのCLEARボタンを押します。
- ●音楽ファイルがないフォルダーを選択すると「 MO FILE 」と表 示されますが、このときに本体のMULTI JOGダイヤルを回し て、またはリモコンの144 / ▶▶ [< / >] ボタンを押すと、現 在選択されているファイルのファイル名が表示され、移動でき なくなることがあります。この場合には、本体またはリモコン のCLEARボタンを押して選択を中止し、やり直してください。
- フォルダーの移動にしたがってカレントフォルダーが切り換わ ります。
- **4.** アイコンが点滅中に本体のMULTI JOGダイヤルまたはリモ コンのENTERボタンを押すと、トラックを選択した場合は再 生を開始し、フォルダーを選択した場合は1つ下の階層に移動 します。

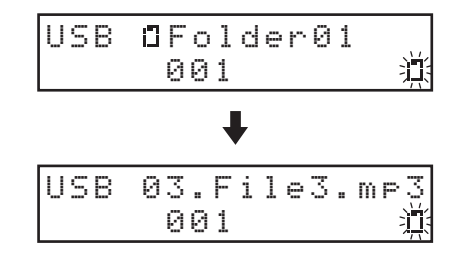

1つ上の階層に移動するには、本体のBACK [PAIRING] ボ タンまたはリモコンのへボタンを押します。

<span id="page-24-0"></span>5. 本体のMULTI JOGダイヤルを回す、またはリモコンのI<< / ▶▶ [< / > ] ボタンを押すと、トラック/フォルダーを選択 します。

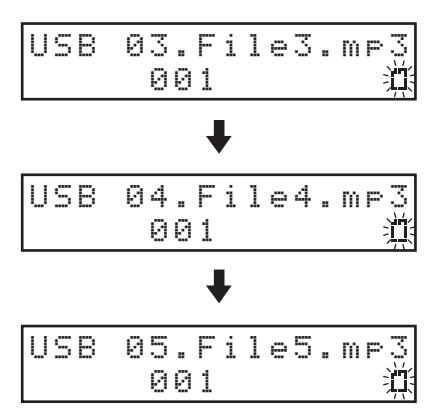

**6.** アイコンが点滅表示中に本体のMULTI JOGダイヤルまたは リモコンのENTERボタンを押すと、そのトラックが選択され 再生を開始します。

選択したトラックのあるフォルダーがカレントフォルダーに なります。

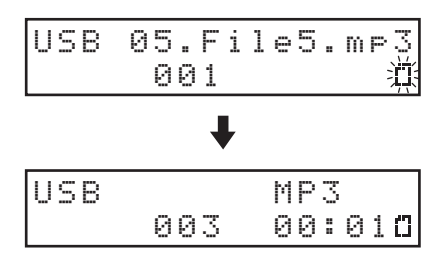

#### メモ

- フォルダー再生中にリピート再生を行うと、カレントフォルダー 内のトラックをリピート再生します。
- フォルダー再生中にランダム再生を行うと、カレントフォルダー 内のトラックをランダム再生します。

#### スキップモードにするには

再生対象が「フォルダー( アイコン表示)」のとき、本体の MULTI JOGダイヤルまたはリモコンのENTERボタンを押し続け ると、スキップモードになりホーム画面に「 S 」が表示されます。

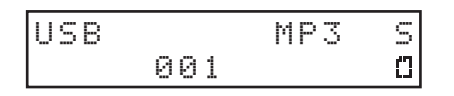

このモードでは、本体のMULTI JOGダイヤルを回して、またはリ モコンの1<< />→→ [< />
[< />
</>
] ボタンを押すと、同じ階層のトラッ クのみで前後のトラックにスキップすることができます。また、同 一階層内のトラックを直接指定することもできます。[\(→](#page-23-2) 24 [ページ「トラックを直接指定する」\)](#page-23-2)

#### メモ

スキップモード中、本体のMULTI JOGダイヤルまたはリモコ ンのENTERボタンを押し続けると、「 S 」が消え通常のフォル ダーモードに戻ります。

#### <span id="page-24-1"></span>再生モード

本機には、3種類の再生モードがあります。 現在選択中の再生モードは、ホーム画面に表示します。

#### 連続再生モード(初期設定)

再生対象内のトラックを、トラック番号順に再生します。

#### メモ

SDカード/USBメモリーで再生対象が「フォルダー( D アイ コン表示)」のとき、再生中のフォルダー内のトラックを番号順 に再生します。

#### シングル再生モード

選択したトラックを再生し、再生が終わると停止します。

#### ランダム再生モード

再生対象内の全てのトラックを、トラック番号に関係なくランダム に再生します。

#### メモ

SDカード/USBメモリーで、再生対象が「フォルダー(IT イコン表示)」のとき、カレントフォルダー内のトラックをラン ダムに再生します。(→ [24ページ「フォルダー再生\(SDカー](#page-23-1) [ド/ USBメモリーのみ\)」\)](#page-23-1)

#### 再生モードを設定する

本体がシフトモード (SHIFTインジケーター点灯)のときに3 [P. MODE] ボタンを押して、またはリモコンのP.MODEを押して、 再生モードを切り換えます。

このボタンを押すたびに、再生モードが切り換わります。

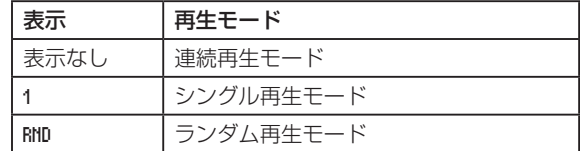

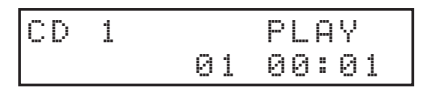

[再生モード・シングル再生モード時の表示]

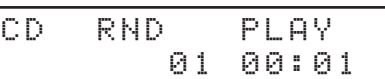

[再生モード・ランダム再生モード時の表示]

- 本取扱説明書では、特に断らない限り、再生モードの設定が連 続再生モードに設定されている前提で説明を行います。
- 現在の再生モードがホーム画面に表示されます。

#### <span id="page-25-1"></span><span id="page-25-0"></span>早戻し/早送りサーチ

音声を聴きながらトラック内を早戻し/早送りサーチすることがで きます。

- **1.** 希望のトラックを再生または再生待機状態にします。
- 2. 本体の<< />
<< FAST] ボタンまたはリモコンの<< /,ボタンを押し続けると、早戻し/早送りが始まります。
- **3.** サーチを止めるには、押し続けているボタンを放します。 サーチを始める前の状態(再生待機または再生)に戻ります。

#### メモ

- 早送り中にトラックの最後になった場合は、次のトラックにス キップし、その先頭からサーチを再開します。
- ●早送りするトラックが最後のトラックの場合は、トラックの最 後になったときに停止状態になります。
- 早戻し中にトラックの先頭になった場合は、前のトラックにス キップし、その最後からサーチを再開します。
- 早戻しするトラックが最初のトラックの場合は、トラックの最 初になったときに再生待機状態になり、ボタンを放すと再生を 始めます。
- 早戻し/早送り中に、押し続けている<< />→ ボタンと反対 方向の << /> / ▶→ ボタンを同時に押し続けると、高速での早戻 し/早送りサーチ状態となります。(本体のみ)

#### リピート再生機能を使う

再生対象の全トラックを繰り返し再生する、またはトラック内の任 意の区間を繰り返し再生(A-Bリピート再生)することができます。

#### <span id="page-25-2"></span>通常のリピート再生の設定

リピート再生機能をオンにすると、再生モードの設定によって以下 の動作を行います。

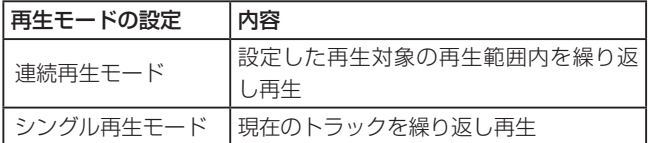

リピート再生機能をオンにするには、本体がシフトモード(SHIFT インジケーター点灯) のときに4 [REPEAT] ボタンを押して、ま たはリモコンのREPEATボタンを押して、リピート機能をオン/ オフに設定します。

リピート機能がオンのとき、ホーム画面に「 REP 」を表示します。

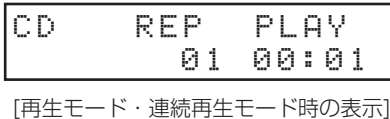

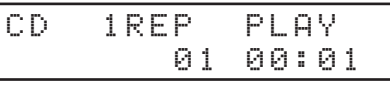

[再生モード・シングル再生モード時の表示]

#### メモ

- i リピート再生の設定は、電源をオフにしても保持されます。
- 再生モードがランダム再生モード (RND 表示)のときは、リピー ト再生機能をオンにできません。

#### <span id="page-25-3"></span>A-Bリピート再生の設定(オーディオCDのみ)

トラック内の任意の区間(A-B)を指定して、繰り返し再生するこ とができます。以下の手順でA-Bリピート再生を行います。

- **1.** CD をカレントソースに選択します。(→ [21ページ「再生](#page-20-2) [するソースを選択する」\)](#page-20-2)
- 2. 再生待機中または再生中にリピート再生区間の始点 (A) にし たい位置で、本体がシフトモード(SHIFTインジケーター点灯) のときに5 [A-B REP] ボタンまたはリモコンのA-B REPボ タンを押します。 ホーム画面に「 A- 」を表示します。

CD A- PLAY 01 00:10

3. リピート再生区間の終点(B)にしたい位置で、本体がシフト モード (SHIFTインジケーター点灯)のときに5 [A-B REP] ボタンまたはリモコンのA-B REPボタンを押します。 ホーム画面に「 A-B 」を表示します。 これで設定した区間(A-B)が確定し、A-Bリピート再生が始 まります。

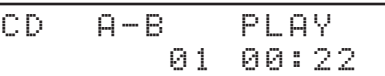

#### 注意

データCD / SDカード/ USBメモリーは、A-Bリピートがで きません。

#### メモ

- 本体のSTOPボタンまたはリモコンの■ボタンを押して停止状 態にすると、指定した区間(A-B)は消去されます。また、トラッ クを変える、またはカレントソースを変えても消去されます。
- i トラックを跨いでのA-Bリピート再生はできません。
- i A-Bリピートの設定は、電源をオフにすると保持されません。

*26 TASCAM CD-400U*

#### <span id="page-26-1"></span><span id="page-26-0"></span>パワーオンプレーをする

市販のタイマーなどを使って外部から本機に電源を投入することに より、希望のタイミングで本機を再生することができます。

- **1.** あらかじめ、本機の電源をタイマーの電源出力から取るように 接続します。
- **2.** 再生するカレントソースを選択します。(→ [21ページ「再](#page-20-2) [生するソースを選択する」\)](#page-20-2)
- 3. 本体がシフトモード (SHIFTインジケーター点灯)のときに2 [P.O.PLAY] ボタンを押して、またはリモコンのP.O.PLAY ボタンを押して、パワーオンプレー機能をオンに設定します。 (初期値:オフ)

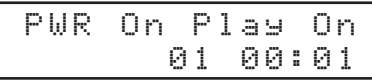

**4.** 本機のPOWERスイッチをオンの状態のまま、タイマー側で電 源をオフにし、希望の時刻にタイマーがオンになるようにセッ トします。 希望の時刻になると本機の電源が入り、自動的に再生を始めま

す。

#### メモ

· パワーオンプレー機能の設定がオンのとき、ホーム画面に P ア イコンが表示されます。

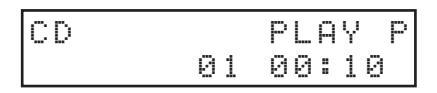

●パワーオンプレー機能のオン/オフ設定は、電源をオフにして も保持されます。

#### <span id="page-26-2"></span>リジューム再生機能を使う

リジューム再生機能をオンにすると、前回再生を停止した位置(リ ジュームポイント)から再生を開始することができます。 リジュームポイントは、以下の操作を行うと消去されます。

- メディアを取り出す
- 再生対象を切り換える
- 再生対象が「フォルダー( 17イコン表示)」のときに電源を オフにする
- 再生モードをランダムにする
- カレントソースの内容を変更する (ダビング)

リジューム再生機能のオン/オフ設定は、メニューを使って行いま す。

**1.** Menu 画面の Resume Setting 項目を選択し、Resume Setting 画面 を表示します。(→ [17ページ「メニュー操作の手順」\)](#page-16-2)

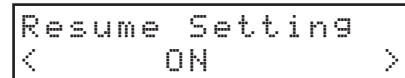

- **2.** リジューム再生機能のオン/オフを設定します。 選択肢:OFF 、ON(初期値)
- **3.** 設定を確定し、Menu 画面に戻ります。

- リジュームポイントが存在しない(リジュームポイントとして 登録されている時間が存在しない)場合は、再生対象のトラッ クの先頭がリジュームポイントになります。
- リジューム再生機能のオン/オフ設定は、電源をオフにしても 保持されます。

#### <span id="page-27-1"></span><span id="page-27-0"></span>インクリメンタルプレー機能を使う

インクリメンタルプレー機能をオンにすると、再生中に本体の PLAYボタンまたはリモコンの▶ボタンを押したときに次のト ラックの先頭から再生を行い、再生中に本体のSTOPボタンまたは リモコンの8ボタンを押したときに次のトラックの先頭で再生待機 状態になります。

**1.** Menu 画面の Inc Play 項目を選択し、Inc Play 画面を表示しま す。(→ [17ページ「メニュー操作の手順」\)](#page-16-2)

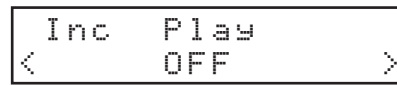

- **2.** インクリメンタルプレー機能のオン/オフを設定します。
	- 選択肢: OFF (初期値)、ON
- **3.** 設定を確定し、Menu 画面に戻ります。

#### メモ

インクリメンタルプレー機能オンのとき、再生待機中に本体の PLAYボタンまたはリモコンの▶ボタンを押すと、その位置か ら再生を開始します。

再生待機中に本体のSTOPボタンまたはリモコンの■ボタン を押すと停止します。なお、最終トラックを再生中に本体の PLAYボタンまたはリモコンの▶ボタンを押すと再生対象の先 頭のトラックから再生を行い、本体のSTOPボタンまたはリモ コンの■ボタンを押すと再生対象の先頭のトラックで再生待機 状態になります。

#### メモ

インクリメンタルプレー機能のオン/オフ設定は、電源をオフ にしても保持されます。

#### <span id="page-27-2"></span>時間や文字情報の表示

カレントソースが CD / USB / SD のとき、本体のDISPLAYボタン またはリモコンのDISPLAY/RDS/INFO [PAIRING] ボタンを押 すと、ホーム画面に表示される時間表示や文字情報の内容を選択す ることができます。

本体のDISPLAYボタンまたはリモコンのDISPLAY/RDS/INFO [PAIRING] ボタンを押すたびに、表示情報の種類が切り換わりま す。

なお、カレントソースやセットしているメディアの種類や状態、お よび本機の動作状態によって、切り換わる表示情報の種類が異なり ます。

#### オーディオCD

再生中/一時停止中は、「トラック経過時間→トラック残時間→総 トラック経過時間→総トラック残時間→」の間で表示する情報を 切り換えることができます。

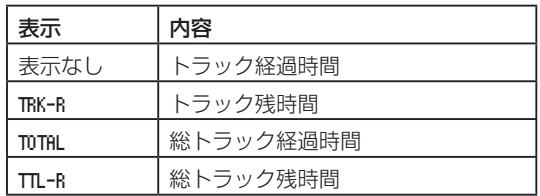

#### データCD / SDカード/ USBメモリー

再生中/一時停止中、および停止中は、「トラック経過時間 → 再 生中の曲のファイル名 → 再生中の曲のタイトル名 → 再生中の曲 のアーティスト名 → 再生中の曲のアルバム名 → フォルダー名 w」の間で表示する情報を切り換えることができます。

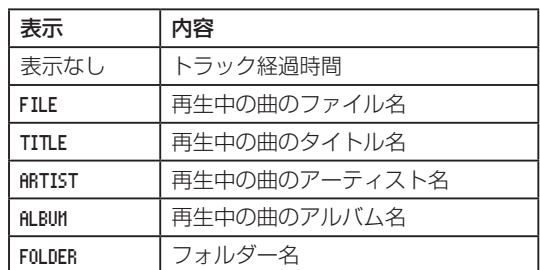

- i ディスプレーに表示される文字情報は、データCDの場合は ID3 / WMAタグ情報、SDカード/USBメモリーではID3 / WMA / AACタグ情報です。 これらの情報がディスクやファイルに記録されていない場合は、 「 TITLE: 」や「 ARTIST: 」のあとに何も表示されません。 情報に表示できない文字が含まれている場合は、該当文字を「 \* 」に置換して表示します。
- i 表示内容の設定は、電源を切っても保持されます。
- i Macで書き込んだSDカード/ USBメモリーでは、フォルダー 内の曲数やトラック番号が一致しないことがあります。これは、 Macシステムファイルに依存する問題ですが、本機での再生に 影響はありません。
- トラック経過時間が「999:59」をこえた場合、「 999:59 」を 表示し続けます。

<span id="page-28-0"></span>本機では、Bluetooth (A2DP) に対応したパソコンやポータブル オーディオ機器など(Bluetooth機器)からの音声を出力すること ができます。また、Bluetooth機器がAVRCPに対応している場合 は、本機のPLAYボタンなどで Bluetooth機器の再生をコントロー ルできます。

#### <span id="page-28-1"></span>ペアリング

Bluetooth機器と通信を行うには、まず以下の手順でペアリングを 行います。

#### メモ

ペアリングを行うには、Bluetooth機器の操作も必要です。 操作方法は、お使いのBluetooth機器の取扱説明書をご覧くだ さい。

- **1. BLUETOOTH をカレントソースに選択します。(→ [21ページ](#page-20-2)** [「再生するソースを選択する」\)](#page-20-2)
- **2.** 本体のBACK [PAIRING] ボタンまたはリモコンの DISPLAY/RDS/INFO [PAIRING] ボタンを押し続けます。 メッセージ「 PAIRING 」が点滅表示されます。

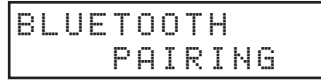

- **3.** Bluetooth機器をBluetooth通信状態に設定します。
- **4.** Bluetooth機器から、本機(CD-400U)を選択します。 ペアリングに成功すると、ホーム画面に「 Connected 」と表示し、 その機器と接続します。

```
BLUETOOTH
    Connected
```
#### メモ

- · 古いBluetooth機器では、ペアリング時にパスキーを求められ ることがあります。その際は、0000 を入力してください。
- 2分以内に接続が確立しない場合は、ペアリング動作を終了し ます。
- •本体の電源をオンにしたときに、自動的に前回接続した Bluetooth機 器 に 接 続 を 試 み ま す。 こ の と き、 対 象 の Bluetooth機器の電源が入っていなかったり、Bluetoothがオ フになっていたりして、2分以内に接続できない場合はペアリ ングを中止します。

#### コントロール範囲

接続したBluetooth機器がAVRCPに対応している場合に、本体ま たは付属のワイヤレスリモコン (RC-CD400)で、Bluetooth機 器のコントロールが可能です。

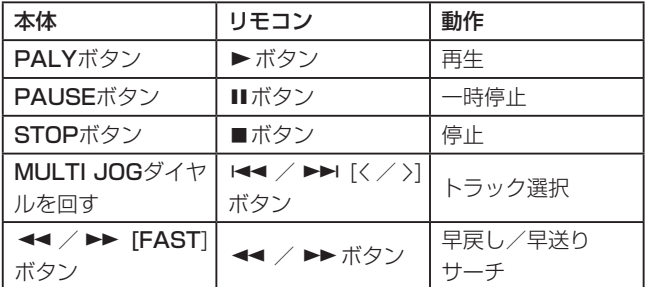

#### 注意

接続したBluetooth機器によっては、正常に動作しない場合が あります。

#### Bluetooth機器の再生

事前にBluetooth機器とのペアリングを行っておくことで、以下の 操作でBluetooth機器から再生をすることができます。

- **1. BLUETOOTH をカレントソースに選択します。(→ [21ページ](#page-20-2)** [「再生するソースを選択する」\)](#page-20-2)
- **2.** Bluetooth機器からCD-400Uを選択し接続します。 接続すると、ホーム画面に「 Connected 」を表示します。

これで、本体または付属のワイヤレスリモコン(RC-CD400)で、 Bluetooth機器のコントロール、および本機からBluetooth機器の 再生音声出力が可能になります。

#### ペアリングの解除

現在接続されているBluetooth機器とのペアリングを解除します。

- **1. BLUETOOTH をカレントソースに選択します。(→ [21ページ](#page-20-2)** [「再生するソースを選択する」\)](#page-20-2)
- **2.** 本体のBACK [PAIRING] ボタンまたはリモコンの DISPLAY/RDS/INFO [PAIRING] ボタンを押し続けます。 メッセージ「 Disconnect? 」が表示されます。

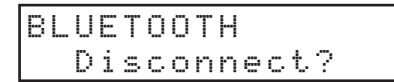

- **3.** 本体のMULTI JOGダイヤルまたはリモコンのENTERボタン を押すと、ペアリングを解除します。 本体またはリモコンのCLEARボタンを押すと、ペアリングの 解除を取り消します。
- **4.** ペアリングが解除されたあと、ペアリング動作を開始します。

# <span id="page-29-0"></span>第6章 FM / AMラジオを聴く

本機は、FM / AMラジオを聴くことができます。 カレントソースに「 FM 」または「 AM 」が選択されていることを前 提にしています。(→ [21ページ「再生するソースを選択する」\)](#page-20-2)

#### <span id="page-29-1"></span>受信する放送局を選択する

#### <span id="page-29-3"></span>受信周波数を変更する

#### 周波数を変えるには

本体のSTOPボタンまたはリモコンの■ボタンを押すと、周波数選 択モード(プリセット番号が表示されていない状態)とプリセット モード(プリセット番号が表示されている状態)を切り換えます。 プリセットモードのとき、ホーム画面に「 PXX 」を表示します。

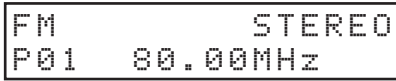

#### 受信周波数を上げるには

周波数選択モードで本体のMULTI JOGダイヤルを時計回りに回す、 またはリモコンの▶▶ [>] ボタンを押すと、受信周波数を1ステッ プ上げます。

周波数選択モードで本体の▶▶ [FAST] ボタンまたはリモコン の▶▶ボタンを押すと、受信周波数の高い方へオートサーチします。

#### 受信周波数を下げるには

周波数選択モードで本体のMULTI JOGダイヤルを反時計回りに回 す、またはリモコンの1→ [く] ボタンを押すと、受信周波数を1ス テップ下げます。

周波数選択モードで本体のm [FAST] ボタンリモコンのmボ タンを押すと、受信周波数の低い方へオートサーチします。

#### <span id="page-29-6"></span>FMモードを設定する

本体がシフトモード (SHIFTインジケーター点灯)のときに8 [FM MODE] ボタンを押すたび、またはリモコンのFM MODEボタン を押すたびに、ステレオ受信とモノラル受信が切り換わります。

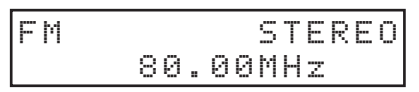

#### STEREO (ステレオ、初期値)

FMステレオ放送をステレオで受信します。

● 受信状態が悪い場合は、MONO (モノラル)で受信してください。

#### MONO(モノラル)

FM放送をモノラルで受信します。FM放送の受信状態が悪いと きにこのモードを選ぶと、音はモノラルになりますがノイズが 減少し、聴きやすくなります。

#### メモ

受信する周波数を変更すると、モノラル受信モードが自動的に 解除されます。

#### <span id="page-29-2"></span>放送局をプリセットする

本機は、FM局とAM局のそれぞれ20局までプリセットすることが できます。

#### メモ

プリセットした放送局は、プリセットしたメモリーを消去しな いかぎり、電源をオフにしても保持されます。(→ [31ペー](#page-30-1) [ジ「プリセットしたメモリーを消去する」\)](#page-30-1)

#### <span id="page-29-4"></span>放送局を自動でプリセットする

- **1.** プリセットするカレントソース( FM / AM )を選択します。[\(→](#page-20-2) [21ページ「再生するソースを選択する」\)](#page-20-2)
- 2. 本体がシフトモード (SHIFTインジケーター点灯)のときに6 [A.PRESET] ボタンを押す、またはリモコンのPRESETボタ ンを押し続けます。

ホーム画面に以下のメッセージが表示されます。

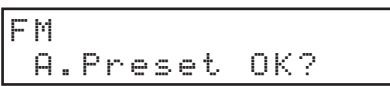

**3.** 本体のMULTI JOGダイヤルまたはリモコンのENTERボタン を押すと、オートプリセットを開始します。

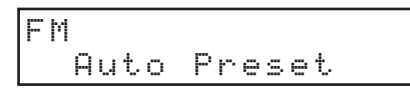

自動的に放送局を探して、プリセット01 (P01)から順に放 送局をセットします。プリセットが20を超えるか、受信周波 数の範囲を探し終えると、オートプリセットを終了します。

#### <span id="page-29-5"></span>放送局を手動でプリセットする

- **1.** プリセットするカレントソース (FM / AM ) を選択します。[\(→](#page-20-2) [21ページ「再生するソースを選択する」\)](#page-20-2)
- **2.** プリセットしたい放送局を受信します。(→ [30ページ「受](#page-29-3) [信周波数を変更する」\)](#page-29-3)
- 3. 本体がシフトモード (SHIFTインジケーター点灯)のときに7 [M.PRESET] ボタンを押す、またはリモコンのPRESETボ タンを押します。 ホーム画面上段の「 P01 」が点滅します。

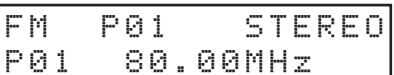

- •「 P01 | 点滅は、一定時間を過ぎると消えます。
- **•「 \* 」が表示されているときは、すでにプリセットされています。**
- 4. 本体のMULTI JOGダイヤルを回して、またはリモコン の1<< / ▶▶ [< / > / ボタンを押して、プリセットする番号 を選択します。
- **5.** 本体のMULTI JOGダイヤルまたはリモコンのENTERボタン を押して、プリセットを確定します。

#### <span id="page-30-0"></span>プリセットした放送局を選ぶ

- プリセットモードのときに本体のMULTI JOGダイヤルを回し て、またはリモコンのへ / vボタンを押して、プリセットした 放送局を選びます。
- 本体またはリモコンの数字ボタンを使って、プリセット番号を 直接入力してからENTERボタンを押すことで放送局を選択する こともできます。

#### <span id="page-30-1"></span>プリセットしたメモリーを消去する

- **1.** メモリーを消去するカレントソース( FM / AM )を選択します。 (→ [21ページ「再生するソースを選択する」\)](#page-20-2)
- **2.** 本体またはリモコンのCLEARボタンを押し続けます。 ホーム画面に以下のメッセージが表示されます。

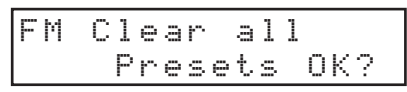

[FM局のプリセット消去時]

$$
\fbox{AM Clear all} \\ \text{Pressets OK?}
$$

[AM局のプリセット消去時]

**3.** 本体のMULTI JOGダイヤルまたはリモコンのENTERボタン を押します。

カレントソースの全てのプリセットしたメモリーを消去し、 ホーム画面に戻ります。

#### メモ

本体またはリモコンのCLEARボタンを押すと、プリセットした メモリーの消去を取り消しホーム画面に戻ります。

#### <span id="page-30-2"></span>チューナーの放送音声の出力先を設定する

チューナーの放送音声をTUNER OUT端子のみから出力、または 本機の全出力端子(TUNER OUT端子/ ANALOG OUT端子/ PHONES端子)から出力するかを設定することができます。

**1.** Menu 画面の Tuner Out Sel. 項目を選択し、Tuner Out Sel. 画面 を表示します。(→ [17ページ「メニュー操作の手順」\)](#page-16-2)

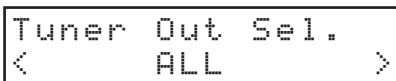

**2.** チューナーの音声の出力先を設定します。

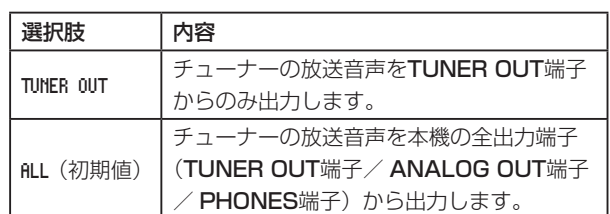

**3.** 設定を確定し、Menu 画面に戻ります。

#### メモ

チューナーの音声の出力先設定は、電源をオフにしても保持さ れます。

# <span id="page-31-0"></span>第7章 ダビング(コピー)機能

本機のダビング(コピー)機能を使って、オーディオCDの内容お よびFM / AMの放送をSDカード/ USBメモリーへダビングする ことができます。そのときに、ダビング先のファイルフォーマット を変換することができます。

#### ダビングの概要

本機のダビングは、再生モードの設定に関わらず、オーディオCD を連続再生しながらSDカード/ USBメモリーにダビングを行いま す。また、FM / AMの放送をSDカード/ USBメモリーにダビン グすることができます。

ダビング操作によって既存のファイルが消去されることはありませ  $h_{10}$ 

#### メモ

SDカードとUSBメモリーの両方を同時にダビングすることは できません。

#### ダビング先のファイルフォーマットについて

本機のダビングは、ダビング先に書き込むファイルフォーマットは、 以下です。

- オーディオCDからのダビング: MP3ファイル(96k/128k/192k/320kbps)
- $\bullet$  FM / AMからのダビング: MP3ファイル(96k/128k/192kbps)

MP3ファイルのビットレートの設定の詳細は、[33ページ「ダビ](#page-32-2) [ングフォーマットの設定」を](#page-32-2)参照ください。

#### メモ

ダビングでは、ダビング先のメディアに**"DUBBING"**フォル ダーを作成し、CDのトラックごとに**"RECXXX.mp3"**(**"XXX"** は001などの3桁の数字)というファイル名でファイルを作成し ます。

#### ダビング中の動作について

本機がダビング中、以下のような動作になります。

- ダビング以外の操作はできません。
- ダビング中は、ダビングしているCDの音声が出力されます。 DUB AutoMute 項目を ON にすることで、出力しないようにするこ とができます。(→ [33ページ「ダビング時のアナログ出力](#page-32-1) [をミュートする」\)](#page-32-1)
- ダビング中は、SDカード/USBメモリーの再生はできません。
- ダビング時のCD再生は、再生モードの設定に関わらず、連続再 生モードで行います。

#### メモ

- ●ダビングに使用するSDカード/ USBメモリーによっては、記 録が音声入力に対して間に合わず、エラーになる場合があります。
- · オーディオCDをコピー元とする場合は、トラック間で音声が続 いているトラックをダビングすると、トラック間に無音部分が 発生します。
- ●録音時の最大ファイルサイズは2GBです。ファイルサイズが 2GBになるとダビングを終了します。

#### SDカード/ USBメモリーの内容をソースとしたダビングの場合

本機のダビングは、CD / FM / AMをソースとしたダビン グのみ可能です。データCD / SDカード/ USBメモリー/ Bluetooth / AUX入力の内容をソースとしたダビングはでき ません。

#### ダビング先メディアがライトプロテクトされている状態の場合

ホーム画面に「 Can not DUB 」と表示され、ダビングが開始され ません。CLEARボタンまたはSTOPボタンを押すと、操作前の 表示に戻ります。

#### ダビング先の空き容量がない場合

ホーム画面に「 Media Full 」と表示され、ダビングが開始され ません。CLEARボタンまたはSTOPボタンを押すと、操作前の 表示に戻ります。

また、ダビング中にダビング先の空き容量がなくなったときは、 ホーム画面に「 Media Full 」と表示し、ダビングを中止します。 CLEARボタンまたはSTOPボタンを押すと、操作前の表示に戻 ります。

#### <span id="page-31-1"></span>ダビングする

- **1.** コピー元となるオーディオCDをセットする、またはダビング するラジオの周波数を選局しておきます。
- **2.** コピー元のカレントソース(cD / FM / AM)を選択します[。\(→](#page-20-2) [21ページ「再生するソースを選択する」\)](#page-20-2)
- **3.** 停止中に、本体がシフトモード(SHIFTインジケーター点灯) のときに0 [DUB] ボタンを押して、またはリモコンのDUB ボタンを押して、ダビングモードにします。

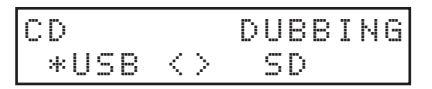

**4.** 本体のMULTI JOGダイヤルを回して、またはリモコン の1<< / ▶▶ [< / > < /> ボタンを押して、ダビング先のメディ  $\nabla$ 名 (USB / SD) を選択します。

#### メモ

- 何もせずに5秒経つと、ホーム画面に戻ります。
- i SDカードとUSBメモリーの両方を同時にダビングすることは できません。
- **5.** 再度、本体の0 [DUB] ボタンを押す、またはリモコンのDUB ボタンを押すと、ダビングを開始します。

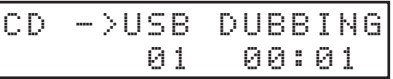

- ダビング先メディアがライトプロテクトされている状態の場合 は、メッセージ「 Write Protected 」が表示されます。本体また はリモコンのCLEARボタンを押すと、メッセージを消去しホー ム画面に戻ります。
- i ダビング先の空き容量がない場合は、メッセージ「 Media Full 」が表示されます。本体またはリモコンのCLEARボタンを押す と、メッセージを消去しホーム画面に戻ります。また、ダビン グ中にダビング先の空き容量がなくなったときは、メッセージ 「 Media Full 」が表示され、ダビングを中止します。本体または リモコンのCLEARボタンを押すと、メッセージを消去しホーム

<span id="page-32-0"></span>画面に戻ります。

**6.** ダビングを終了するには、本体のSTOPボタンまたはリモコン の■ボタンを押します。 メッセージ「 Complete 」を表示し、ホーム画面に戻ります。

カレントソースが CD のときは、CDの最終トラックまでダビ ングを終えると自動的に停止します。

#### メモ

- ダビングによって作成されるフォルダーおよび音楽ファイルの 日時情報は固定で、現在の日時とは異なります。
- トラック経過時間が「999:59」をこえた場合、「 999:59 」を 表示し続けます。

#### <span id="page-32-1"></span>ダビング時のアナログ出力をミュートする

録音(ダビング)中にダビングしている音を接続している機器に出 力しないよう、ANALOG OUT (UNBALANCED) L / R端子お よびANALOG OUT (BALANCED) L / R端子の出力をミュー トすることができます。

**1.** Menu 画面の DUB AutoMute 項目を選択し、DUB AutoMute 画面を表 示します。(→ [17ページ「メニュー操作の手順」\)](#page-16-2)

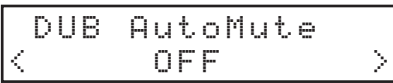

**2.** ダビング時のミュート機能のオン/オフを設定します。

選択肢: OFF (初期値)、ON

**3.** 設定を確定し、Menu 画面に戻ります。

#### メモ

ダビング時のミュート機能のオン/オフ設定は、電源をオフに しても保持されます。

#### ダビングによる記録時間について

各ファイルフォーマットにおける、SD / SDHCカード、USBメモリー容量別のダビングによる記録時間を以下の表に示します。

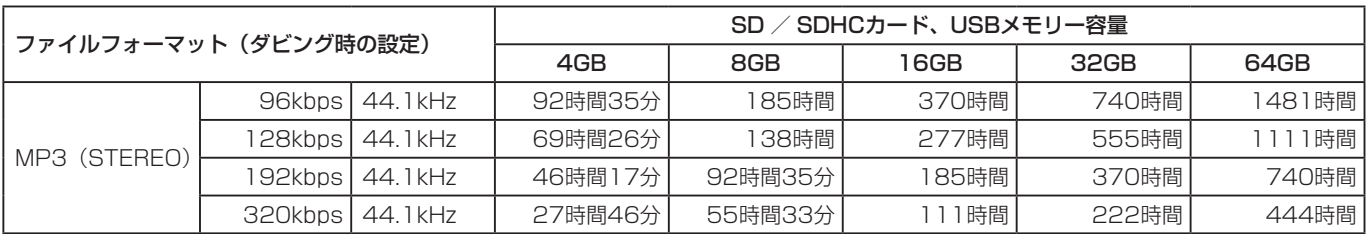

● 上記記録時間は目安です。ご使用のSD / SDHCカード、USBメモリーにより異なる場合があります。

● 上記記録時間は連続記録時間ではなく、SD / SDHCカード、USBメモリーに可能な記録合計時間です。

#### <span id="page-32-2"></span>ダビングフォーマットの設定

ダビングフォーマットを設定します。

**1.** Menu 画面の Dubbing Format 項目を選択し、MP3 Bit rateDubbing Format 画面を表示します。(→ [17ページ「メニュー操作の](#page-16-2) [手順」\)](#page-16-2)

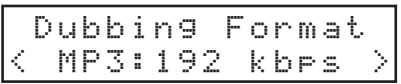

**2.** ダビングフォーマットを設定します。

選択肢: 96 kbps 、128 kbps 、192 kbps(初期値)、320 kbps

**3.** 設定を確定し、Menu 画面に戻ります。

- ダビングフォーマットの設定は、電源をオフにしても保持され ます.
- カレントソースが FM / AM で、ダビングフォーマット設定が 320 kbps のとき、ビットレートを自動的に 192 kbps に落として ダビングされます。

### <span id="page-33-0"></span>第8章 その他の機能

#### オートパワーセーブ機能の設定

オートパワーセーブ機能をオンにすると、以下の状態が続いたとき スタンバイ状態になります。

- カレントソースが CD / USB / SD のとき、停止状態または再生 待機状態が30分間続いたとき。
- カレントソースが BLUETOOTH のとき、ペアリングされていない状 態が30分間続いたとき。
- カレントソースが AUX のとき、入力信号の有無にかかわらず使 用時間が8時間続いたとき。

#### メモ

カレントソースが FM / AM のときは、オートパワーセーブ機能 がオンになっていても、スタンバイ状態になりません。

**1.** Menu 画面の APS Setting 項目を選択し、APS Setting 画面を表示 します。(→ [17ページ「メニュー操作の手順」\)](#page-16-2)

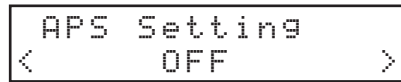

- **2.** オートパワーセーブ機能のオン/オフを設定します。 選択肢: OFF (初期値)、ON
- **3.** 設定を確定し、Menu 画面に戻ります。

#### <span id="page-33-1"></span>アナログ出力レベルを調節する

本機の出力先の機器にて最大出力レベル時に音が歪む場合は、本機 のアナログ出力レベル機能で出力レベルを絞ることで音が歪まない ように調節することができます。

**1.** Menu 画面の A.Out Att. 項目を選択し、A.Out Att. 画面を表示し ます。(→ [17ページ「メニュー操作の手順」\)](#page-16-2)

$$
\begin{array}{ll}\n\text{A.out Att.} \\
\leftarrow & \text{OFF} & \rightarrow\n\end{array}
$$

**2.** アナログ出力のレベルを設定します。

選択肢: OFF、-1dB ~ -18dB (初期値: OFF、 1dB刻み)

**3.** 設定を確定し、Menu 画面に戻ります。

#### メモ

- ANALOG OUT (UNBALANCED) L  $\angle$  R端 子、ANALOG OUT (BALANCED) L / R端子およびPHONES端子の出力 のレベルが変わります。個別に設定することはできません。
- AUX IN端子からの入力信号については、アナログ出力レベル を調節することはできません。

#### <span id="page-33-4"></span>シリアルモードの設定(別売のイーサネッ トカード取り付け時)

本機をシリアル通信でコントロールするとき、RS-232Cを使用す るか、別売のイーサネットカードを使用するかを選択します。

**1.** Menu 画面の Serial Mode 項目を選択し、Serial Mode 画面を表示 します。(→ [17ページ「メニュー操作の手順」\)](#page-16-2)

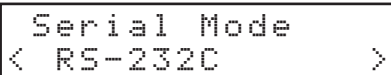

- **2.** シリアルモードを設定します。 選択肢: RS-232C (初期値)、Ethernet
- **3.** 設定を確定し、Menu 画面に戻ります。

#### メモ

シリアルモードの設定は、電源をオフにしても保持されます。

#### <span id="page-33-3"></span>RS-232C端子を使う

CONTROL I/O RS-232C端子(D-sub 9ピン、RS-232C準拠) を使って、外部(パソコンなど)から本機をシリアルコントロール することができます。

#### <span id="page-33-5"></span>通信速度(ボーレート)の設定

**1.** Menu 画面の Baud Rate 項目を選択し、Baud Rate 画面を表示し ます。(→ [17ページ「メニュー操作の手順」\)](#page-16-2)

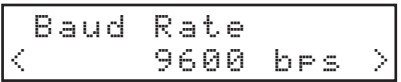

- **2.** 通信速度(ボーレート)を設定します。 選択肢:4800 bps 、9600 bps(初期値)、19200 bps 、38400 bps 、 57600 bps
- **3.** 設定を確定し、Menu 画面に戻ります。

#### メモ

本 機 のRS-232Cコ マ ン ド プ ロ ト コ ル 仕 様 に つ い て は、 TASCAMのウェブサイト (https://tascam.jp/jp/) からダ ウンロードすることができます。

#### <span id="page-33-2"></span>AUX IN端子を使う

AUX IN端子を使って、携帯音楽プレーヤーなどかたの再生が可能 です。

- **1.** AUX IN端子に外部機器(携帯音楽プレーヤーなど)を接続し ます。
- **2. AUX をカレントソースに選択します。(→ [21ページ「再生](#page-20-2)** [するソースを選択する」\)](#page-20-2)
- **3.** 外部機器の再生ボタンを押して、再生を開始します。

#### <span id="page-34-1"></span><span id="page-34-0"></span>ファームウェアバージョンを確認

本機のシステムファームウェアバージョンを確認することができま す。

**1.** Menu 画面の Information 項目を選択し、ファームウェアバー ジョン確認画面を表示します。(→ [17ページ「メニュー操](#page-16-2) [作の手順」\)](#page-16-2)

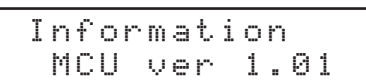

ファームウェアバージョン確認画面には、システムのファーム ウェアバージョン情報が表示されます。

**2.** 本体のMULTI JOGダイヤルまたはリモコンのENTERボタン を押して、設定を確定し Menu 画面に戻ります。

#### <span id="page-34-2"></span>出荷時の設定に戻す

本機のバックアップメモリーに保存されている各設定情報を工場出 荷時の状態に戻すことができます。 以下のメニュー操作を行います。

- **1. Menu 画面の Factory Preset 項目を選択します。(→ [17ペー](#page-16-2)** [ジ「メニュー操作の手順」\)](#page-16-2)
- **2.** 本体のMULTI JOGダイヤルまたはリモコンのENTERボタン を押します。 確認メッセージが表示されます。

 OK? Factory Preset

#### メモ

中止するには、本体のCLEAR ボタンを押します。

**3.** 再度本体のMULTI JOGダイヤルまたはリモコンのENTERボ タンを押して、工場出荷時の状態に戻します。 電源を入れ直してください。

# <span id="page-35-0"></span>第9章 トラブルシューティング

本機の動作がおかしいときは、修理を依頼する前にもう一度、下記の点検を行ってください。 それでも改善しないときは、お買い上げの販売店またはティアック修理センター(巻末に記載)にご連絡ください。

#### 電源が入らない。

● 電源プラグなどがしっかりと差し込まれているか確認してくだ さい。

#### メディアを認識しない。

- SDカード/USBメモリーがしっかりと挿入されているか確認 してください。
- 再生や録音を一度停止してください。

#### 本体で操作できない。

● ロック機能がオンになっていませんか?

#### リモコンから(RC−CD400)で操作できない。

● リモコン受信の設定が「 Lock | になっていませんか?

#### 再生できない。

● WAVファイルの場合は、本機が対応しているサンプリング周波 数 (44.1k/48kHz) と量子化数 (16ビット) であるかどうか を確認してください。 MP3ファイルの場合は、本機が対応しているサンプリング周波 数 (44.1k/48kHz) とビットレート (32kbps ~ 320kbps またはVBR)であるかどうかを確認してください。

#### CDを再生できない。

- MP3ファイルを収録したデータCDの場合は、本機が対応して いるビットレートであるかどうかを確認してください。
- ディスクに傷や汚れが付いていませんか?

#### SDカード/ USBメモリーにて、全曲再生できない。

● フォルダー再生モードになっていませんか?

#### 音が出ない。

● モニターシステムとの接続をもう一度確認してください。また、 アンプの音量を確認してください。

#### 雑音がする。

● 接続ケーブルが接触不良になっていないか、確認してください。

#### リモコン (RC-CD400) から操作できない。

● リモコンの電池が入っていないか、消耗していませんか?

#### ディスプレーが表示されない/暗い。

● ディスプレーの輝度設定が「暗い」状態になっていませんか? [\(→](#page-18-1) [19ページ「ディスプレーの輝度調節する」\)](#page-18-1)

#### 音が途切れる、または雑音がする。

- ●無線LANや他のBluetooth機器、電子レンジなどが近くにあり ませんか?
	- なるべくそれらの機器から離してご使用ください。
- Bluetooth機器と本機の距離を近付けてご使用ください。また、 Bluetooth機器や本機の位置を変えてください。
- スマートフォンで音楽再生以外のアプリケーションが動作して いる場合は音が途切れる場合があります。その場合は音楽再生 以外のアプリケーションの動作を止めてください。

#### 接続ができない、あるいは、通信が途切れる。

- Bluetooth機器の電源が入っているか、Bluetoothがオンになっ ているか確認してください。
- Bluetooth 機器との距離が離れすぎていませんか? あるいは、間に壁や障害物などでさえぎられていませんか? Bluetooth機器が本体の後面側にある場合、本機自身でさえぎっ ていることも考えられます。 Bluetooth機器や本機の位置を変えてください。
- 本機の電源を切り、再度本機の電源をオンにしてください。
- Bluetooth 機器の「CD-400UIの登録を解除し「Bluetooth 機器とのペアリングを行う」の操作を行ってください。

#### ペアリングができない。

- 接続したいBluetooth機器がA2DPおよびAVRCPに対応して いるか確認してください。
- 接続したいBluetooth機器の通信が可能な状態になっているか 確認してください。詳しくは、お使いのBluetooth 機器の取扱 説明書をご確認ください。
- 本機とBluetooth機器の電源を一度切り、再び電源を入れてペ アリングを試してください。
- ペアリングしようとするBluetooth機器以外のBluetooth機器 の電源を切ってください。
- Bluetooth機器側の「CD-400U」の登録を一度削除したあと、 再度ペアリングしてください。

#### ラジオを受信できない、あるいは受信状態が悪い。

- 放送局を選局してください。
- 受信状態が悪いときは、アンテナを張り直してみてください。
- テレビが近くにあるときは、テレビの電源をオフにしてください。
- 鉄筋コンクリートの建物の中や地下室などでは、受信状態が悪 くなります。本体やアンテナを建物の外に面した窓際などに設 置してください。

#### FM放送受信がステレオ放送なのにモノラルになる

● FMモードの設定がモノラル受信になっていませんか?

第10章 仕様

#### <span id="page-36-1"></span><span id="page-36-0"></span>定格

#### 対応メディア

CD、CD-R、CD-RW(12cm、ISO9660 LEVEL 1/2/ JOLIET、マルチセッションおよびCDテキスト非対応、CD-RW\*はCD-DAフォーマットのみ対応) SDカード\*(512MB 〜 2GB)  $SDHC$ カード\* (4GB  $\sim$  32GB) USB $\times$ Fリー \* (512MB  $\sim$  64GB)

\* メディアは、FAT16/32でフォーマットされている必要が あります。

#### 再生ファイル形式

CD-DA:44.1kHz、16bitステレオ

- WAV\*:44.1k/48kHz、16bit
- (LPCM SDカード/ USBメモリー) MP3\*:44.1k/48kHz、32kbps ~ 320kbps、VBR (MPEG1/2 Audio Layer-3、データCD / SDカード / USBメモリー)

 $AAC^*$ : 44.1k/48kHz, 8kbps  $\sim$  320kbps, VBR (MPEG4 AAC-LC(Audio stream)、DRM非 対 応、 SDカード/ USBメモリー)

- WMA\*: 44.1k/48kHz, 32kbps  $\sim$  320kbps, VBR (WMA ver.9 standard、DRM非対応、データCD / SDカー ド/ USBメモリー)
- \* ファイル/フォルダーの仕様は、以下です。

最大ファイルサイズ:2GB 最大ファイル数:300 (フォルダー含む) 1フォルダー内の最大ファイル数:100 最大フォルダー数:50 再生可能フォルダー階層:16 (階層ただしフルパスがファイル名を含み260字以内)

#### チャンネル数

2チャンネル(ステレオ) 1チャンネル(モノラル)

#### ダビングのファイル形式

MP3:44.1kHz、96k/128k/192k/320kbps (チューナー時は96k/128k/192kbps) 最大ファイルサイズ:2GB

#### 入出力定格

#### アナログオーディオ入出力定格

#### AUX IN端子(フロントパネル)

コネクター:3.5mmステレオミニジャック 基準入力レベル:−20dBV(0.1Vrms) 最大入力レベル:−4dBV(0.63Vrms) 入力インピーダンス:10kΩ以上

#### ANALOG OUTPUTS (BALANCED) 端子

コネクター:XLR-3-32(1:GND、2:HOT、3:COLD) 規定出力レベル: +4dBu (1.23Vrms、アナログ出力レベル設定: OFF 時) 最大出力レベル (切り換え):

+20dBu (7.75Vrms、アナログ出力レベル設定: OFF 時) 出力インピーダンス:100Ω

#### ANALOG OUTPUTS (UNBALANCED) 端子

コネクター:RCAピンジャック 規定出力レベル: −10dBV(0.316Vrms、アナログ出力レベル設定:OFF 時) 最大出力レベル: +6dBV (2.0Vrms、アナログ出力レベル設定: OFF 時) 出力インピーダンス:200Ω

#### **TUNER OUTPUTS (UNBALANCED) 端子**

コネクター:RCAピンジャック 規定出力レベル: - 10dBV (0.316Vrms) 最大出力レベル: +6dBV (2.0Vrms) 出力インピーダンス:200Ω

#### PHONES端子

コネクター:φ6.3mm(1/4")ステレオ標準ジャック 最大出力:20mW + 20mW以上 (THD+N 0.1%以下、32Ω負荷)

#### コントロール入出力定格

#### RS-232C端子

D-sub 9ピン(メス型インチ規格)

#### オーディオ性能

#### 周波数特性

20Hz – 20kHz:±1.0dB(Fs = 44.1k/48kHz、CD / SD  $\angle$  USB再生時 → アナログ出力、JEITA)

#### 歪率

0.005%以下 (CD / SD / USB再生時 → アナログ出力、JEITA)

#### S/N比

95dB以上 (CD / SD / USB再生時 → アナログ出力、JEITA)

#### ダイナミックレンジ

90dB以上 (CD / SD / USB再生時 → アナログ出力、JEITA)

#### チャンネルセパレーション

90dB以上 (CD / SD / USB再生時 → アナログ出力、JEITA)

#### **Bluetooth**

Bluetoothバージョン:4.2 出力クラス:Class 2(見通し通信距離:約10m\*) 対応プロファイル: A2DP、AVRCP 1.0 対応A2DPコーデック:SBC、AAC、 Qualcomm®aptX ™ audio 対応A2DPコンテンツ保護: SCMS-T

\* 通信距離は目安です。周囲の環境や電波状況により通信距離は 変わる場合があります。

#### <span id="page-37-0"></span>第10章 仕様

チューナー

#### 受信周波数

 $FM:76.0MHz \sim 108.0MHz$  $AM:522kHz \sim 1,629kHz$ 

#### アンテナ端子

FM用:F型(メス) AM用:2ピン プッシュターミナル

#### 一般

#### 電源

AC100-240V、50-60Hz

#### 消費電力

#### 20W

#### 外形寸法

482.8 x 46.5 x 297.1mm(幅 x 高さ x 奥行き、突起部を 含む)

#### 質量

3.3kg

#### 動作温度

 $5 \sim 35$ °C

#### 設置時傾斜

30度以内

#### 寸法図

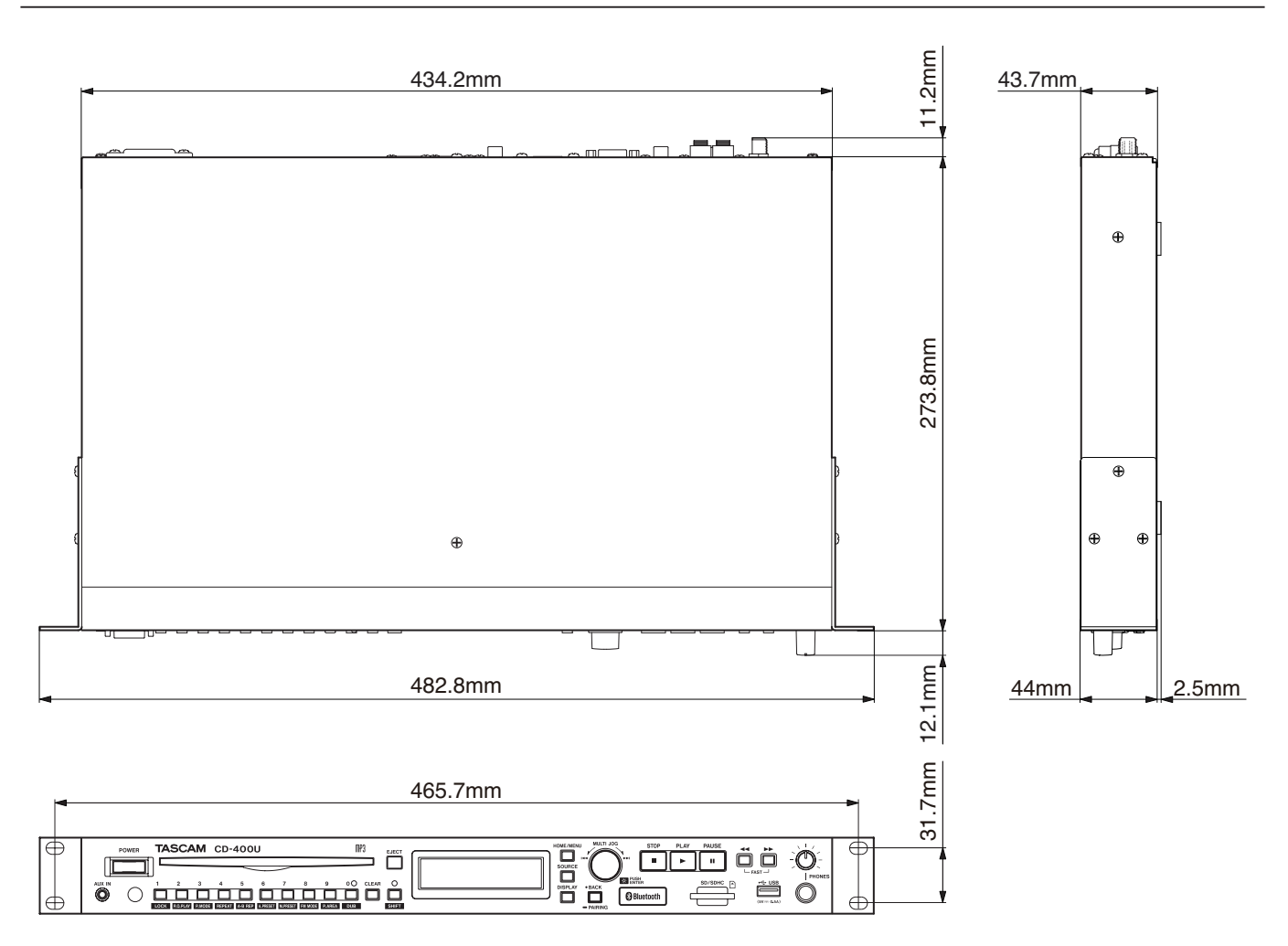

● 取扱説明書のイラストが一部製品と異なる場合があります。

● 製品の改善により、仕様および外観が予告なく変更することがあります。

#### 無料修理規定(持ち込み修理)

✂

- **1.** 取扱説明書、本体貼付ラベルなどの注意書きにしたがった正 常な使用状態で保証期間内に故障が発生した場合には、ティ アック修理センターが無料修理致します。
- **2.** 保証期間内に故障して無料修理を受ける場合は、本書をご 提示の上、ティアック修理センターまたはお買い上げの販 売店に修理をご依頼ください。商品を送付していただく場 合の送付方法については、事前にティアック修理センター にお問い合わせください。無償修理の対象は、お客様が日 本国内において購入された日本国内向け当社製品に限定さ れます。
- **3.** ご転居、ご贈答品などでお買い上げの販売店に修理をご依 頼になれない場合は、ティアック修理センターにご連絡く ださい。
- **4.** 次の場合には、保証期間内でも有償修理となります。
	- (1)ご使用上の誤りおよび不当な修理や改造による故障およ び損傷
	- (2)お買い上げ後の輸送・移動・落下などによる故障および 損傷
	- (3)火災、地震、水害、落雷、その他の天災地変、公害や異 常電圧による故障および損傷
	- (4)接続しているほかの機器に起因する故障および損傷

(5)業務上の長時間使用など、特に苛酷な条件下において使 用された場合の故障および損傷

✂

- (6)メンテナンス
- (7)本書の提示がない場合
- (8)本書にお買い上げ年月日、お客様名、販売店名(印)の記入 のない場合、あるいは字句を書き換えられた場合
- **5.** 本書は日本国内においてのみ有効です。 This warranty is valid only in Japan.
- **6.** 本書は再発行致しませんので、紛失しないよう大切に保管 してください。

修理メモ

\* この保証書は、本書に明示した期間・条件のもとにおいて無 料修理をお約束するものです。この保証書によって保証書を 発行しているもの(保証責任者)、およびそれ以外の事業者に 対するお客様の法律上の権利を制限するものではありません。 保証期間経過後の修理などについてご不明の場合は、ティアッ ク修理センターにお問い合わせください。

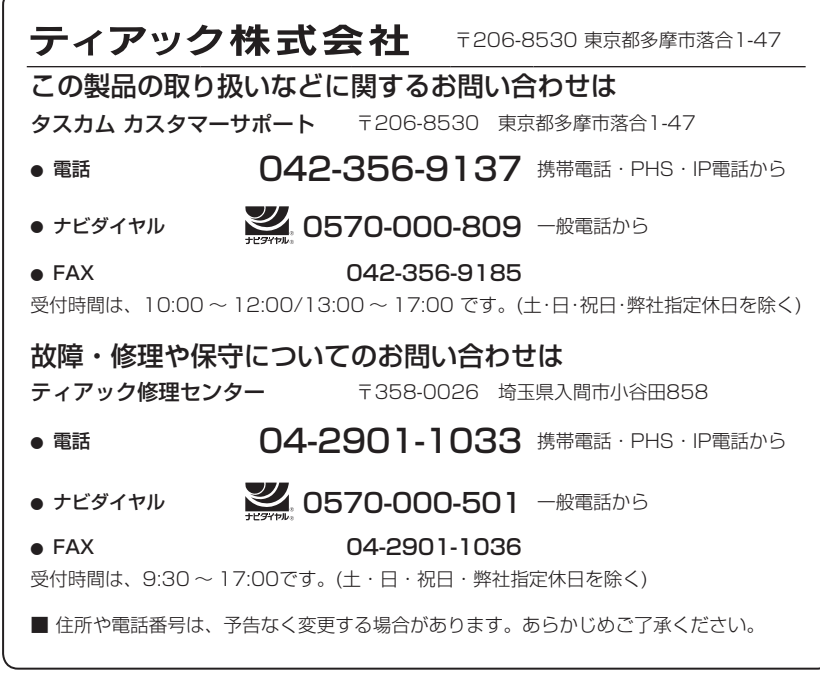

Printed in China

0520.MA-2453D

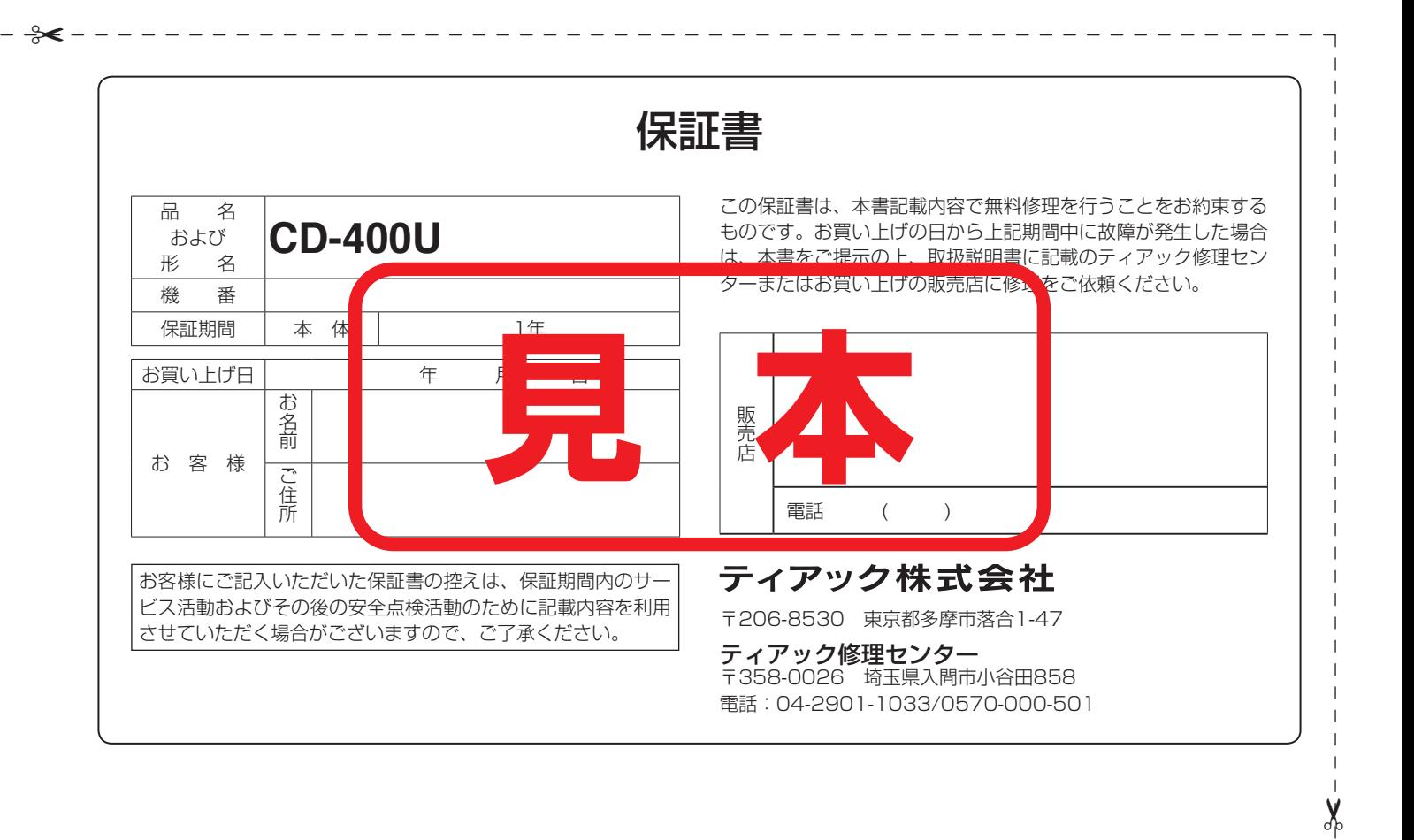